# **ČESKÉ VYSOKÉ UČENÍ TECHNICKÉ V PRAZE Fakulta strojní – Ústav přístrojové a řídicí techniky**

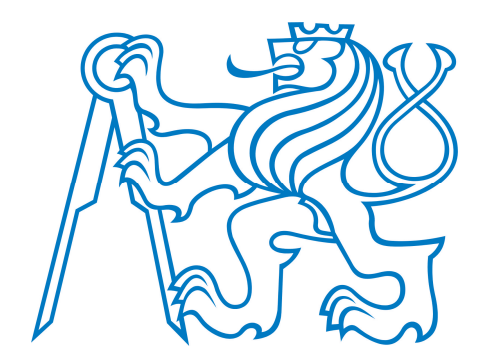

## BAKALÁŘSKÁ PRÁCE

## **NÉVRICIÓ DURONIE († 18. prosince electronic electronic electronic electronic electronic electronic electronic e PLAIEA FUKWAIU PYTHON MODUL PRO GENEROVÁNÍ TECHNICKÝCH DOKUMENTŮ V LATEX FORMÁTU**

DESIGN OF POWER ELECTRONICS FOR CONTROL OF STEPPER MOTORS **PYTHON MODULE FOR GENERATING TECHNICAL DOCUMENTS IN LATEX FORMAT**

**Richard Kokštein 2023**

Prohlašuji, že jsem tuto práci vypracoval samostatně s použitím literárních zdrojů a informací, které cituji a uvádím v seznamu použité literatury a zdrojů.

Datum: . . . . . . . . . . . . . . . . . . . . . . . . . . . . . . . . . . . . . . . . . . . . . . . . . . . . . . . . . .

Podpis

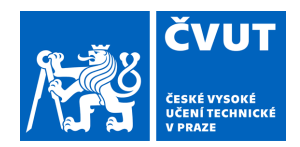

# ZADÁNÍ BAKALÁŘSKÉ PRÁCE

#### **I. OSOBNÍ A STUDIJNÍ ÚDAJE**

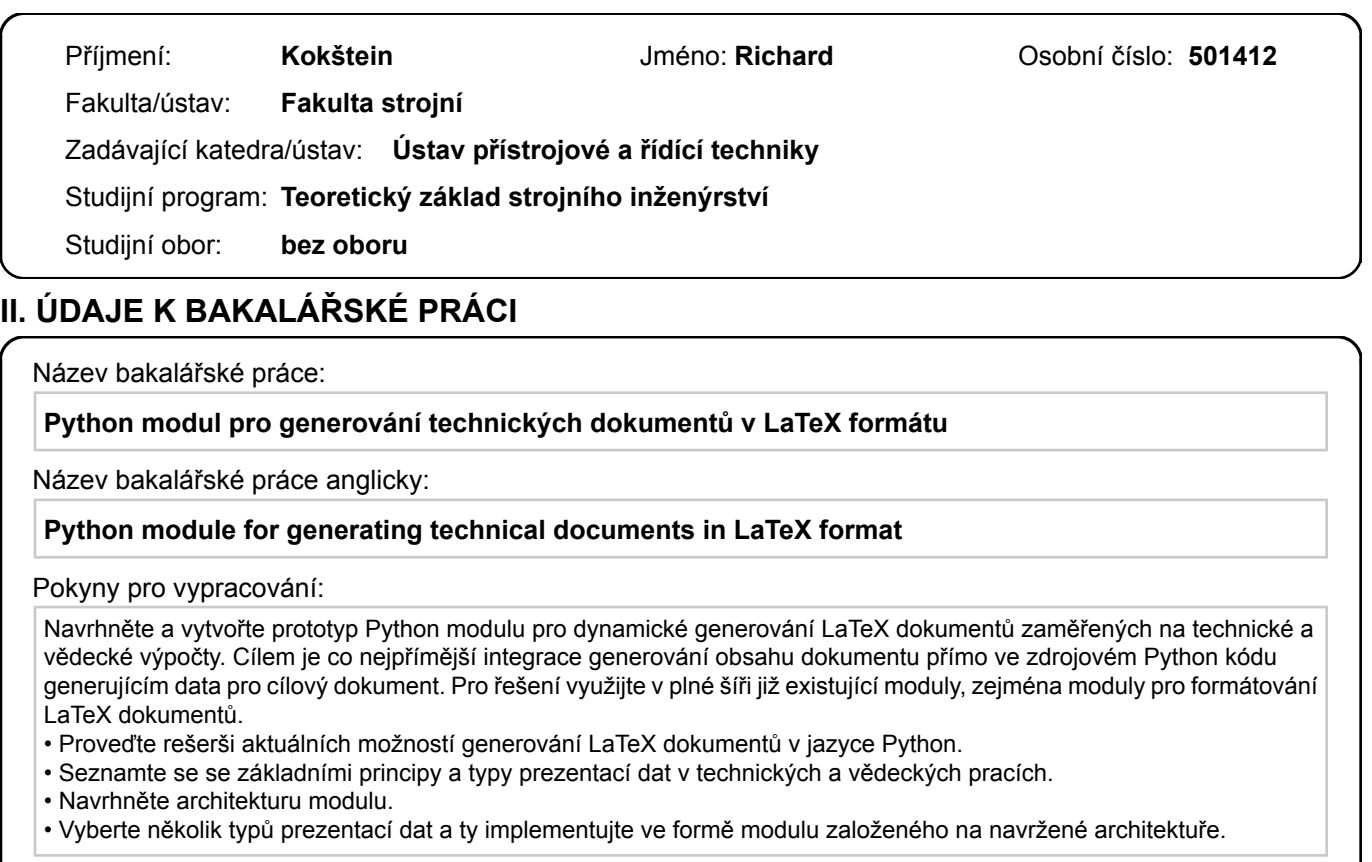

Seznam doporučené literatury:

1. S. Few, Show Me the Numbers: Designing Tables and Graphs to Enlighten. California, Berkeley: Analytics Press, 2004.

2. P. Olšák, První setkání s TeXem. 2022. [Online]. Dostupné z: https://petr.olsak.net/tat/aprvni.pdf

3. B. Esslinger, PythonTeX and LATEX - Familiarize us with PythonTeX in order to build the CrypTool Book: Learning via Samples and Counter Examples. 2023. [Online]. Dostupné z:

https://www.cryptool.org/download/ctb/PythonTex-by-Examples.pdf

4. J. Fennema, PyLaTeX 1.3.2 documentation, PyLaTeX, c2015. https://jeltef.github.io/PyLaTeX

Jméno a pracoviště vedoucí(ho) bakalářské práce:

**Ing. Cyril Oswald, Ph.D. U12110.3** 

Jméno a pracoviště druhé(ho) vedoucí(ho) nebo konzultanta(ky) bakalářské práce:

Datum zadání bakalářské práce: **28.04.2023** Termín odevzdání bakalářské práce: **08.06.2023** 

Platnost zadání bakalářské práce:

\_\_\_\_\_\_\_\_\_\_\_\_\_\_\_\_\_\_\_\_\_\_\_\_\_\_\_ \_\_\_\_\_\_\_\_\_\_\_\_\_\_\_\_\_\_\_\_\_\_\_\_\_\_\_ \_\_\_\_\_\_\_\_\_\_\_\_\_\_\_\_\_\_\_\_\_\_\_\_\_\_\_ Ing. Cyril Oswald, Ph.D. podpis vedoucí(ho) ústavu/katedry podpis vedoucí(ho) práce

doc. Ing. Miroslav Španiel, CSc. podpis děkana(ky)

#### **III. PŘEVZETÍ ZADÁNÍ**

Student bere na vědomí, že je povinen vypracovat bakalářskou práci samostatně, bez cizí pomoci, s výjimkou poskytnutých konzultací. Seznam použité literatury, jiných pramenů a jmen konzultantů je třeba uvést v bakalářské práci.

Datum převzetí zadání **Podpis studenta** 

.

## **Anotace**

Bakalářská práce se zaměřuje na metody generování technických dokumentů obsahujících data v podobě tabulek a grafů. V práci jsou popsané způsoby prezentace dat a metody jejich generace pomocí programovacího jazyka Python a typografického systému T<sub>EX</sub>, konkrétně jeho nadstavby LAT<sub>EX</sub>. Výsledkem práce je prototyp Python modulu, který zjednodušuje prezentaci dat a generaci technických dokumentů.

**Klíčová slova:** Python, LaTeX, generace, tabulka, graf

## **Annotation**

This thesis focuses on methods of generating technical documents containing data in the form of tables and charts. The thesis describes the methods of data presentation and its generation using the Python programming language and the TeX typographic system, specifically the LaTeX format. The result of my work is a prototype of a Python module that simplifies data presentation and generation of technical documents.

**Keywords:** Python, LaTeX, generation, table, graph, chart, plot

## **Obsah**

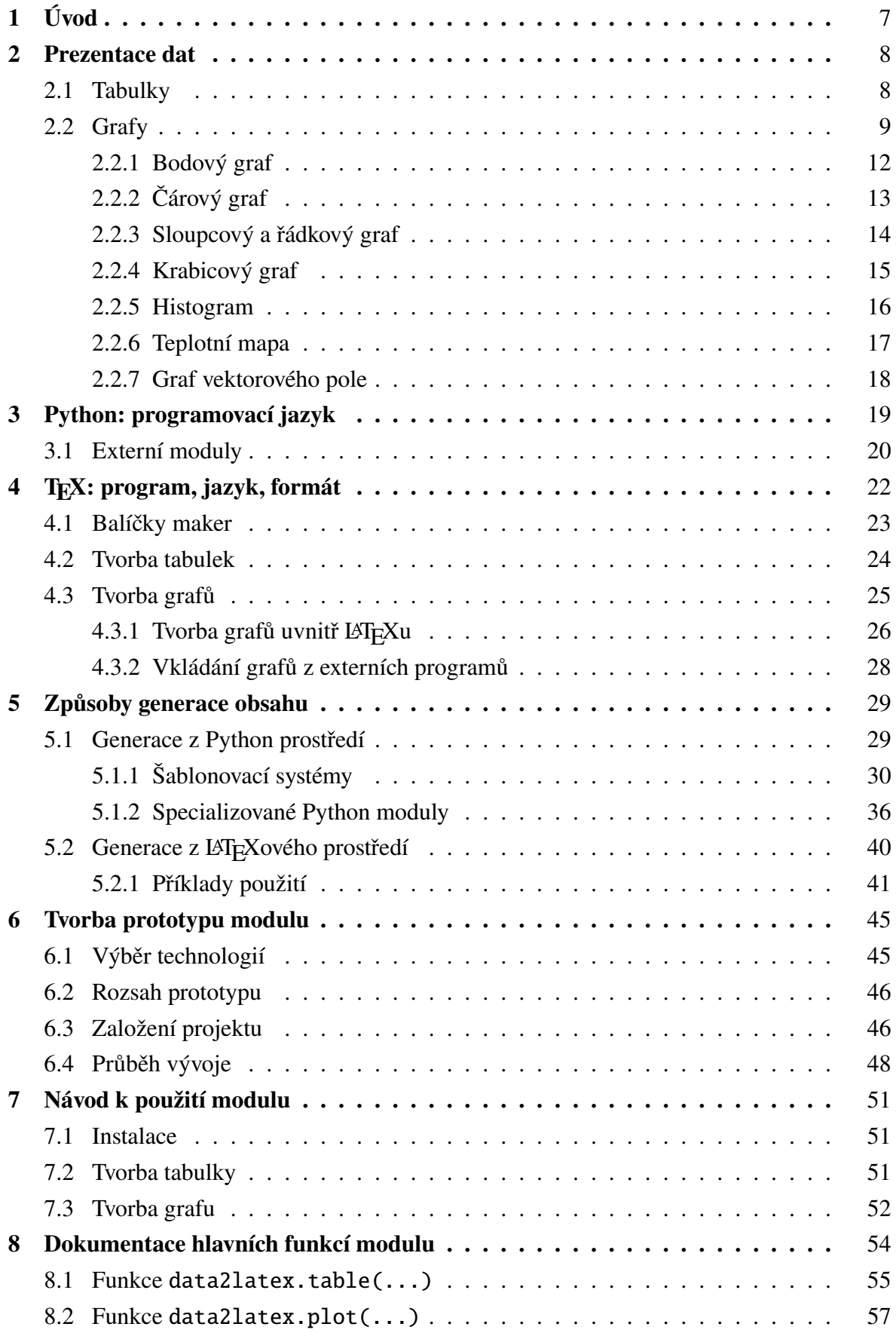

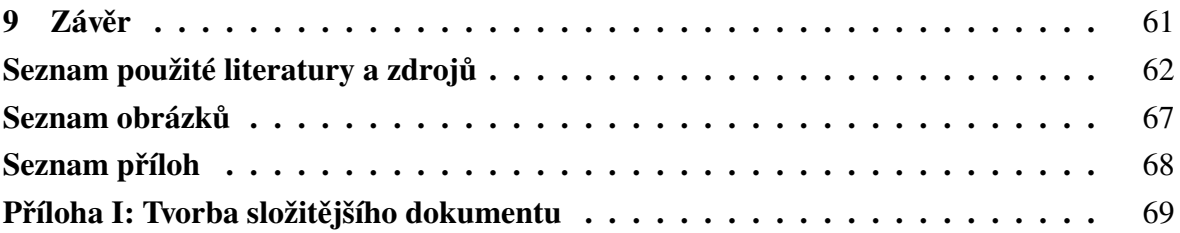

## <span id="page-6-0"></span>**1 Úvod**

Tabulky a grafy jsou důležitou součástí každého technického dokumentu. Můžeme je vytvářet pomocí různých nástrojů. Většina programů, ve kterých pracujeme s daty, nabízí alespoň základní funkce pro tvorbu zprávy obsahující jednoduché formy prezentace dat. Pokud data získáváme nebo zpracováváme námi napsaným skriptem v libovolném programovacím jazyce, naskytuje se nám možnost rozšířit skript i na generaci výsledné zprávy, ve které budeme mít pod kontrolou každý její aspekt.

Pro zpracovávání dat se ve velké míře využívá programovací jazyk Python. Pro tvorbu technických zpráv a dokumentů se s oblibou, především v akademické sféře, používá typografický systém T<sub>E</sub>X. Pro obě technologie existují rozšíření, které dovolují tvorbu různých forem prezentace dat. Tato práce se zaměřuje na spojení zmíněných technologií pro snadnou a rychlou generaci tabulek a grafů pro technické dokumenty.

První část práce bude zaměřena na seznámení se se způsoby prezentace technických dat a rešerši již existujících řešení na propojení Pythonu a T<sub>E</sub>Xu. V druhé praktické části bude vytvořen prototyp Python modulu, který se pokusí zjednodušit stávající řešení pro generaci tabulek a grafů.

## <span id="page-7-0"></span>**2 Prezentace dat**

Data v technických dokumentech jsou obvykle ve formě čísel, která chceme vhodným způsobem prezentovat. Jako autoři bychom měli volit vhodnou formu prezentace, abychom čtenáři ulehčili pochopení informací vycházejících z dat. Všechna data v dokumentu by měla být v textu představena. Autor zde má možnost vysvětlit, proč jsou data v dokumentu prezentována, za jakých podmínek vznikla a na jaké hodnoty by se měl čtenář zaměřit. Následující výpis uvádí formy prezentace dat společně s případy jejich použití. [\[1\]](#page-61-1)

- Text popis jedné až dvou číselných hodnot.
- Tabulka
	- ★ prezentace přesných hodnot,
	- ★ porovnávání a vyhledávání konkrétních hodnot a jejich zvýrazňování,
	- ★ prezentace číselných hodnot s větším počtem fyzikálních jednotek.
- Graf
	- ★ prezentace vývoje a tvaru dat,
	- ★ pozorování vzorů v datech,
	- $\star$  prezentace dlouhých sérií dat. [\[1\]](#page-61-1)

Formátování textu, tabulek a grafů by mělo být v celém dokumentu konzistentní. Grafické prvky tabulek a grafů by měly být v dokumentu uloženy ve vektorové formě. Měli bychom se vyhnout používání rastrové grafiky nízké kvality. V následujících dvou podkapitolách je popsána struktura, jednotlivé konstrukční prvky a hlavní typy tabulek a grafů.

#### <span id="page-7-1"></span>**2.1 Tabulky**

Tabulky slouží pro zobrazení hodnot zarovnaných do řádků a sloupců. Hodnoty jsou čtenáři prezentovány v textové podobě – pomocí písmen a číslic. Jejich použití je vhodné v případě, kdy chceme dát čtenáři možnost zkoumat jednotlivé hodnoty v tabulce, porovnávat hodnoty mezi sebou nebo čtenáři prezentovat souhrnné informace, například součet nebo aritmetický průměr hodnot v konkrétním sloupci. Tabulky umožňují prezentovat přesná data složená z různých fyzikálních veličin s rozdílnými jednotkami. Hlavní prvky tabulek jsou:

- nadpis, podnadpis, popisek,
- záhlaví sloupců a řádků,
- okraj, svislé a vodorovné ohraničení,
- tělo tabulky, jednotlivé buňky,
- zápatí, souhrnné informace. [\[1,](#page-61-1) [2\]](#page-61-2)

Pro zvýraznění konkrétních hodnot v tabulce lze změnit barvu textu v buňce, barvu jejího pozadí nebo barvu a tloušťku ohraničení. Hodnoty v buňkách lze slučovat do skupin pomocí mezer mezi buňkami, stejné barvy pozadí nebo stylem ohraničení.

Kombinace svislého a vodorovného ohraničení tvoří mřížku, která zvýrazňuje hranice mezi jednotlivými sloupci a řádky. Příliš výrazná mřížka může data fragmentovat a zhoršit naši orientaci při prohlížení hodnot. Styl ohraničení se proto volí méně výrazný. Mřížka může být nahrazena nebo doplněna většími mezerami mezi hodnotami nebo barevným pruhováním řádků nebo sloupců. [\[1–](#page-61-1)[3\]](#page-61-3)

Při prezentování číselných hodnot bychom měli volit vhodnou přesnost a tu použít pro všechny hodnoty stejného původu, které poté zarovnáme podle desetinné čárky. Pro dlouhá čísla je vhodné použít oddělovač tisíců.

#### <span id="page-8-0"></span>**2.2 Grafy**

Grafy prezentují data v grafické podobě. Pozornost čtenáře se přesouvá od vnímání jednotlivých hodnot k pozorování tvaru a průběhu dat. Jejich použití je vhodné v případě, kdy chceme čtenáři prezentovat průběh, trend, vývoj a tvar dat. Oproti tabulkám je v grafech jednodušší porovnávat velké série dat, pozorovat vzory, odhalit oblasti růstu, poklesu a body globálních a lokálních extrémů. [\[1\]](#page-61-1)

Velikosti číselných hodnot nebo kategorické informace jsou v grafech uloženy pomocí různých objektů a jejich atributů. K převodu z jedné formy reprezentace hodnot do další slouží osy, měřítka a legendy, pomocí kterých dokáže čtenář odečítat hodnoty uložené v objektech a jejich atributech. Využívané objekty ve grafech jsou:

- body,
- čáry, křivky,
- svislé a vodorovné sloupce,
- obdélníky, krabice,
- obecné tvary. [\[1\]](#page-61-1)

Jejich atributy, které mohou reprezentovat naše hodnoty, jsou:

- forma délka, šířka, orientace, tvar, velikost, ohraničení,
- barva barevný odstín, barevná sytost,
- poloha. [\[1\]](#page-61-1)

Pro zakódování číselných hodnot je vhodné použít délku a pozici. Dále můžeme využít šířku, velikost a barevnou sytost. Tyto atributy dokáže čtenář snadno převést zpět na jejich číselnou reprezentaci a porovnávat je, poměrově i absolutně. Ostatní atributy jsou vhodné pro kategorické informace, které odlišují jednotlivé datové série, například typy měřících přístrojů nebo oddělení ve firmě. Hlavní prvky grafů jsou:

- nadpis, podnadpis, popisek,
- osy, popisy os, značky a hodnoty intervalů,
- svislá a vodorovná mřížka,
- tělo grafu, objekty s atributy,
- popisky datových objektů,
- čáry a křivky trendu,
- referenční čáry,
- měřítka, legenda,
- okraj. [\[1,](#page-61-1) [2\]](#page-61-2)

Grafy prezentující funkční závislosti mezi číselnými daty mají ve většině případů dvě osy – vodorovnou osu  $x$  a svislou osu  $y$ . Osy jsou označeny popiskem, který čtenáři říká, jaká veličina v jakých jednotkách se na osu vynáší. Na osách se nacházejí značky s uvedenými hodnotami v pravidelných intervalech, které pomáhají čtenáři odečítat hodnoty a orientovat se v datech. Závislost mezi vizuální délkou intervalu a hodnotami u značek vychází z použitého měřítka pro konkrétní osu. Mezi nejpoužívanější měřítka patří:

- lineární.
- logaritmické,
- reciproční. [\[1\]](#page-61-1)

Značkami na ose by se měla vyznačovat "pěkná" zaokrouhlená čísla. Měli bychom se vyhnout nepravidelným intervalům a náhodným číslům se zbytečným desetinným rozvojem. Intervaly mezi hlavními značkami mohou být rozděleny vedlejšími značkami, které už nejsou popsány odpovídajícími hodnotami. Vedlejší značky/intervaly mohou čtenáři urychlit odečítání hodnot a rozpoznání použitého měřítka. [\[1\]](#page-61-1)

Osy by měly začínat nulovou hodnotou. Pokud je potřeba zobrazit kladné i záporné hodnoty, může se nulová hodnota zvýraznit. Zabrání se tím zavádějící prezentaci dat, při které můžeme ovlivnit čtenářovo pochopení dat. Podobné zkreslující účinky může mít špatný poměr stran grafu nebo špatné využití barev s rozdílnou sytostí. [\[1–](#page-61-1)[3\]](#page-61-3)

Následující seznam představí české i anglické názvy základních typů grafů, se kterými se můžeme setkat v technických dokumentech. Některé grafy spolu sdílí charakteristické prvky a může na ně být pohlíženo jako na podkategorie jiných grafů. V podkapitolách budou popsány rovinné (dvourozměrné) varianty některých zmíněných grafů.

- XY, bodový scatter plot,
- spojnicový, čárový, liniový line chart,
- sloupcový, řádkový, pruhový vertical/horizonal bar chart,
- plošný area chart,
- výsečový pie chart,
- prstencový donut chart,
- bublinový bubble chart,
- krabicový vertical/horizonal box chart, box-and-whisker chart,
- histogram histogram,
- teplotní mapa heat map,
- povrchový surface chart,
- polární, paprskový radar chart, polar chart,
- vrstevnicový, obrysový contour plot,
- graf vektorového pole vector field plot, quiver plot, stream plot,
- vodopádový waterfall chart,
- Ganttův Gantt chart,
- geografický, mapový map chart,
- kartogram, choropletová mapa choropleth map. [\[2,](#page-61-2) [4–](#page-61-4)[6\]](#page-61-5)

#### <span id="page-11-0"></span>**2.2.1 Bodový graf**

Bodový graf má dvě spojité číselné osy obecně označované  $x$  a y. Osa má vždy svou veličinu s jednotkou a měřítkem. Data jsou v grafu prezentována jako jednotlivé body, které se mohou překrývat a nemusejí mezi sebou mít pravidelnou vzdálenost podle jedné z os. [\[1,](#page-61-1) [2\]](#page-61-2)

Graf je vhodný pro prezentaci dat, ve kterých chceme pozorovat funkční závislost mezi dvěma veličinami nebo vznik shluků. Graf může být doplněn o křivku trendu. Ukázkový graf můžeme vidět na obrázku [1.](#page-11-1) [\[1,](#page-61-1) [2\]](#page-61-2)

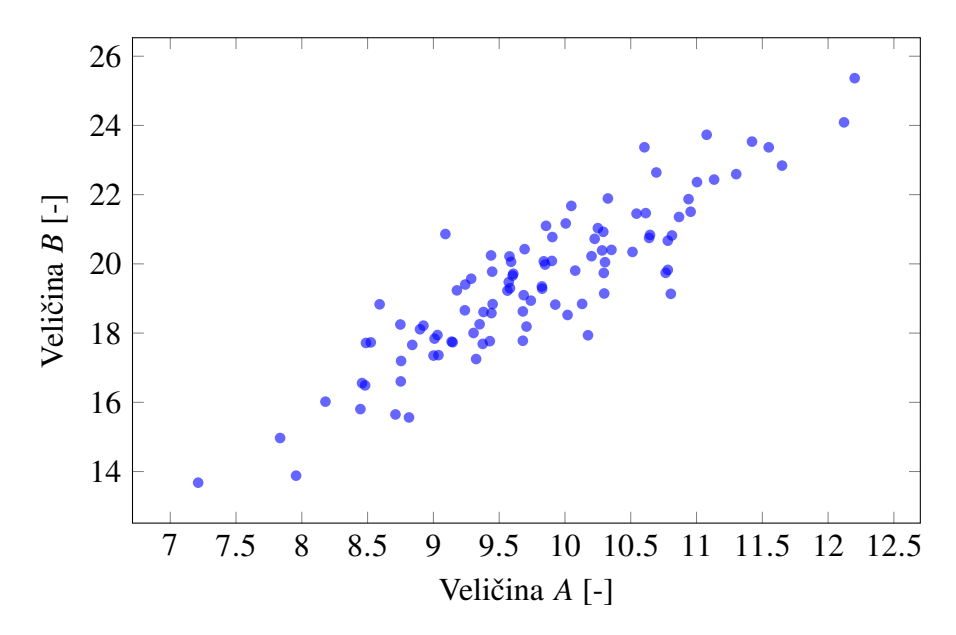

<span id="page-11-1"></span>Obr. 1: Příklad bodového grafu

#### <span id="page-12-0"></span>**2.2.2 Čárový graf**

Čárový graf je možné vnímat jako podkategorii bodového grafu. Osy jsou číselné, spojité a mají přidělenou veličinu, jednotku a měřítko. Vodorovná osa  $x$  často představuje časovou osu, u které je možné použít spojité číselné hodnoty i nespojité kategorické hodnoty. Popisky značek nespojité časové osy odpovídají například názvům jednotlivých měsíců v roce nebo dnům v týdnu. Data jsou prezentována jako jednotlivé body spojené spojnicí, která zdůrazňuje spojitost a návaznost dat. Body by měly být rozmístěny v pravidelných intervalech na ose  $x$ . [\[1,](#page-61-1) [2\]](#page-61-2)

Graf je vhodný pro prezentaci spojité série hodnot získaných v pravidelných časových intervalech. Z grafu lze vypozorovat extrémy i časovou změnu hodnot – trend, fluktuaci, oblasti růstu a poklesu. Ukázkový graf můžeme vidět na obrázku [2.](#page-12-1) [\[1,](#page-61-1) [2\]](#page-61-2)

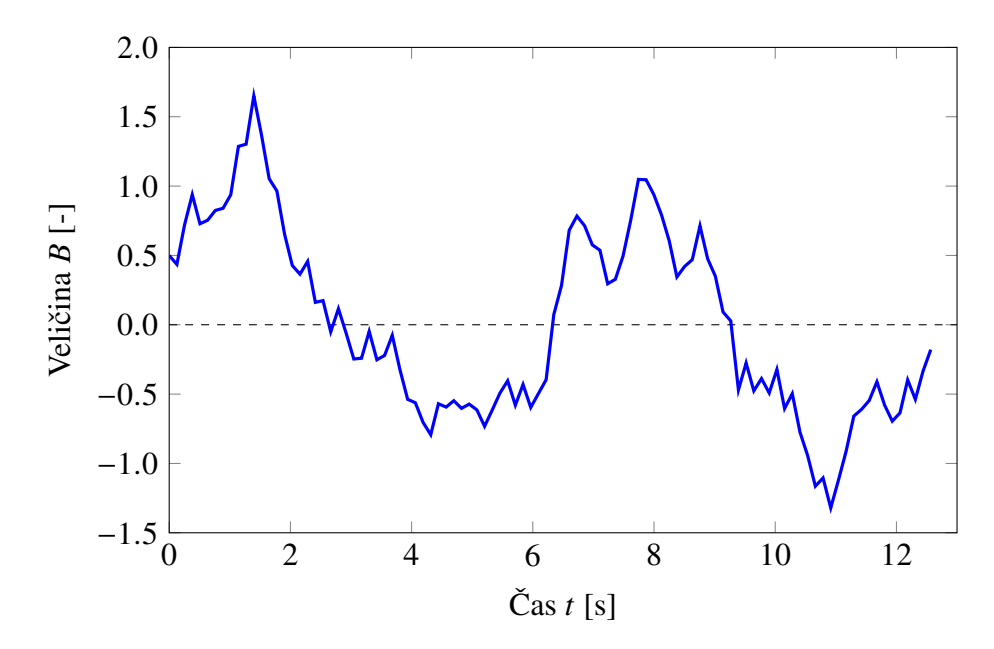

<span id="page-12-1"></span>Obr. 2: Příklad čárového grafu

#### <span id="page-13-0"></span>**2.2.3 Sloupcový a řádkový graf**

Sloupcový graf má dvě osy – vodorovnou kategorickou osu  $x$  a svislou číselnou osu y. Řádkový graf má osy prohozené. Data jsou v grafu prezentována jako svislé nebo vodorovné sloupce. Číselné hodnoty jsou zakódované ve výšce jednotlivých sloupců, zatímco šířka sloupců závisí pouze na formátování grafu. Kategorie se často seřazují podle jejich číselné hodnoty. [\[1,](#page-61-1) [2\]](#page-61-2)

Graf je vhodný pro zobrazení číselných hodnot, které jsou přidělené k určité kategorii. Může nahrazovat jednoduché tabulky. Je možné prezentovat i procentuální hodnoty, které vznikly rozložením celku na jednotlivé kategorie, a nahradit tak výsečové grafy. Z grafu lze snadno vypozorovat kategorie s nejnižší a nejvyšší hodnotou. Ukázkový graf můžeme vidět na obrázku [3.](#page-13-1) [\[1,](#page-61-1) [2\]](#page-61-2)

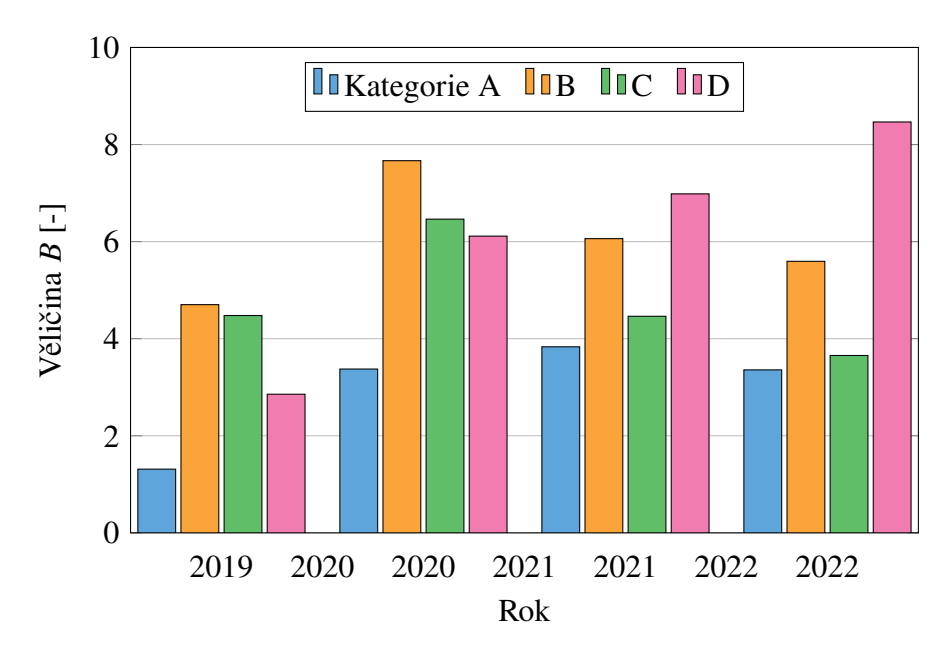

<span id="page-13-1"></span>Obr. 3: Příklad sloupcového grafu

#### <span id="page-14-0"></span>**2.2.4 Krabicový graf**

Krabicový graf má stejné rozložení os jako sloupcový graf – jednu kategorickou osu a jednu číselnou osu. Existují svislé i vodorovné varianty. Tento graf slouží pro prezentaci rozložení[1](#page-14-1) hodnot v datových sériích pomocí krabic (plovoucích obdélníků). [\[1,](#page-61-1) [2\]](#page-61-2)

Krabice je zezdola ohraničena hodnotou 1. kvartilu<sup>[2](#page-14-2)</sup> a seshora hodnotou [3](#page-14-3). kvartilu<sup>3</sup>. Krabice může být rozdělena na dvě části pomocí čáry odpovídající mediánu (2. kvartilu<sup>[4](#page-14-4)</sup>). Z krabice mohou vystupovat svislé čáry ("vousy"), které svým koncem označují minimální a maximální hodnotu v sérii dat. Konce čar mohou označovat i jiné, menší parametry než extrémy, a umožnit tak zobrazení hodnot, které leží mimo definované pásmo. Takové hodnoty označujeme za odlehlé[5](#page-14-5) a v grafu se zobrazují jako body. Dalším bodem může být označen aritmetický průměr série dat. Některé varianty krabicového grafu využívají proměnnou šířku krabic, popřípadě šikmé zářezy, pro zakódování dalších parametrů. Při použití krabicového grafu je vhodné v textu vysvětlit, které hodnoty jsou kterým grafickým objektem, především svislými čárami, reprezentovány. [\[1–](#page-61-1)[3\]](#page-61-3)

Graf je vhodné použít pro zobrazení parametrů, které se používají při statistické analýze dat. Jde především o minimální a maximální hodnotu, medián a hodnotu 1. a 3. kvartilu. Tyto parametry můžeme v grafu porovnávat mezi jednotlivými kategoriemi nebo pozorovat jejich časový průběh. Ukázkový graf můžeme vidět na obrázku [4.](#page-14-6) [\[1,](#page-61-1) [2\]](#page-61-2)

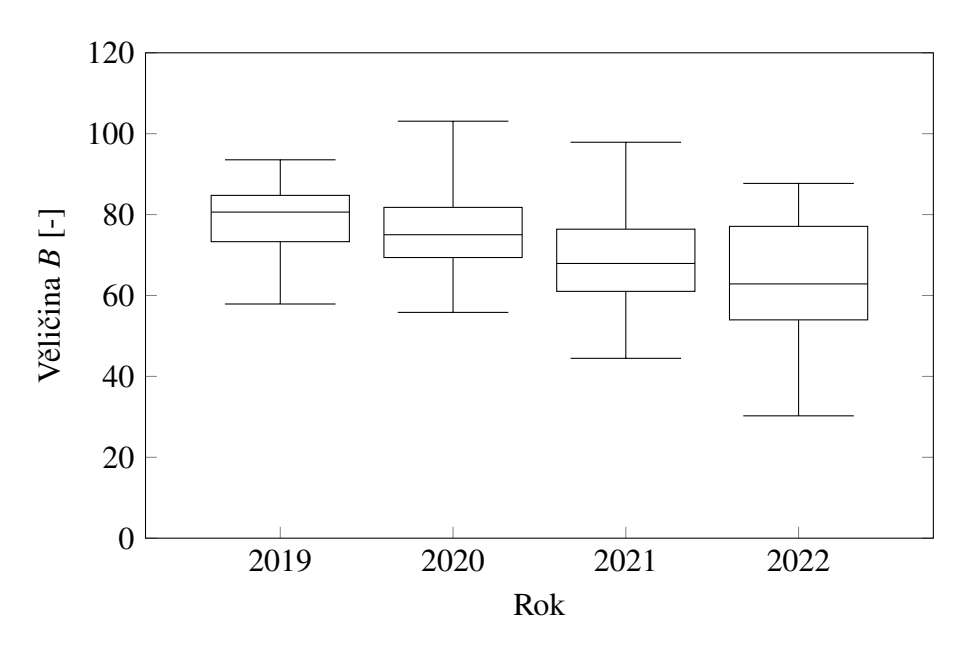

<span id="page-14-6"></span>Obr. 4: Příklad krabicového grafu

- <span id="page-14-3"></span>375% prvků má hodnotu menší než 3. kvartil.
- <span id="page-14-4"></span>450% prvků má hodnotu menší než 2. kvartil.
- <span id="page-14-5"></span>5Označováno také anglickým výrazem *outliers*.

<span id="page-14-1"></span><sup>1</sup>Ve statistice se používá odborný termín *rozdělení* nebo *distribuce*.

<span id="page-14-2"></span><sup>2</sup>25% prvků má hodnotu menší než 1. kvartil.

#### <span id="page-15-0"></span>**2.2.5 Histogram**

Histogram je podkategorie sloupcového grafu, který slouží pro zobrazení rozložení hodnot v jedné, popřípadě více datových sériích. Graf je možné sestavit ze svislých i vodorovných sloupců. Graf má dvě číselné osy. V případě svislých sloupců má spojitou svislou osu y a nespojitou vodorovnou osu  $x$ , která vznikla rozdělením spojité číselné osy na stejně široké intervaly. Výška jednotlivých sloupců odpovídá počtu hodnot, které spadají do daného intervalu. Sloupce, na rozdíl od normálního sloupcového grafu, mezi sebou nemají mezery, což zdůrazňuje spojitosti dat a návaznost intervalů. Spojením středů vrcholů sloupců vzniká spojnicový graf nazývaný polygon četností. [\[1,](#page-61-1) [2\]](#page-61-2)

Graf je vhodné použít pro zobrazení tvaru rozložení dat v datové sérii. Z grafu lze vypozorovat četnost hodnot ve sledovaných intervalech a druh rozložení, například rovnoměrné nebo normální (Gaussovo). Ukázkový graf můžeme vidět na obrázku [5.](#page-15-1) [\[1,](#page-61-1) [2\]](#page-61-2)

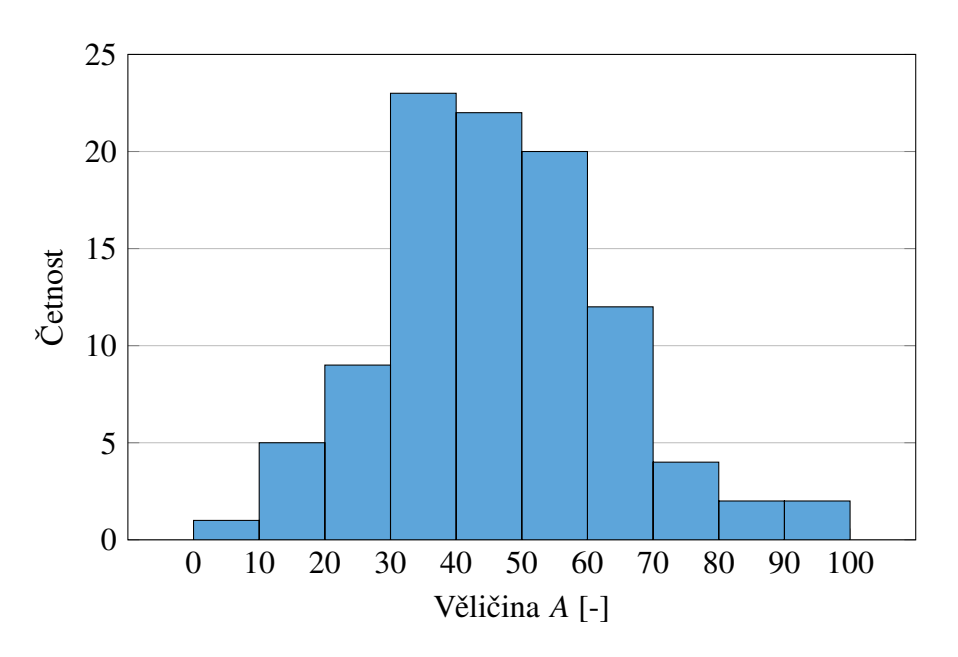

<span id="page-15-1"></span>Obr. 5: Příklad histogramu

#### <span id="page-16-0"></span>**2.2.6 Teplotní mapa**

Teplotní mapa zobrazuje číselné hodnoty nebo četnost dat pomocí dvourozměrné barevné mřížky. Při prezentaci četnosti dat lze na teplotní mapu pohlížet jako na histogram s přidaným rozměrem. Graf má většinou tři číselné osy – dvě nespojité a jednu spojitou. Dvě nespojité osy rozdělují graf na jednotlivá políčka. Třetí osa je umístěna vedle grafu a slouží jako legenda nebo měřítko pro převod barev na číselné hodnoty. Existují i jiné konfigurace os. Prezentovaná data mají dvě souřadnice, které definují jejich umístění na mapě, a velikost, která určuje barvu bodu nebo políčka. Číselnou velikost dat je možné chápat jako třetí souřadnici a data prezentovat i pomocí prostorového povrchového grafu. [\[2\]](#page-61-2)

Graf je vhodné použít pro data ve formě tabulky nebo matice, u kterých chceme graficky zobrazit oblasti vyšších i nižších hodnot, tvar a trend dat. Graf umožňuje v datech vypozorovat obrazce, které by byly v tabulce náročné rozpoznat. Je také vhodný pro zobrazení matematických funkcí skalárních polí. Ukázkový graf můžeme vidět na obrázku [6.](#page-16-1) [\[2,](#page-61-2) [7\]](#page-61-6)

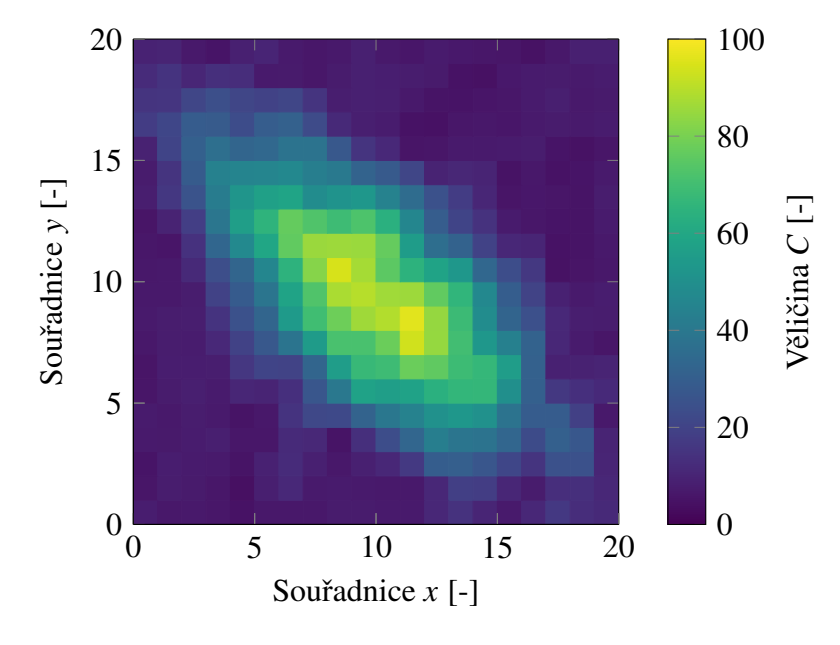

<span id="page-16-1"></span>Obr. 6: Příklad teplotní mapy

#### <span id="page-17-0"></span>**2.2.7 Graf vektorového pole**

Graf vektorového pole je obdoba teplotní mapy, ve které jednotlivé datové body zobrazujeme pomocí šipek. Jednotlivé šipky lze sestrojit ze znalosti souřadnic polohy, velikosti a směru. Velikost a směr můžeme zadat i relativními souřadnicemi polohy konce šipky, čehož se například může využít při zobrazování matic komplexních čísel. [\[2,](#page-61-2) [8\]](#page-61-7)

Graf je vhodný pro zobrazení matematických funkcí vektorových polí a výsledků numerických simulací. V grafu lze pozorovat chování vektorového pole a odhalit místa zřídel, propadů a vírů. Ukázkový graf můžeme vidět na obrázku [7.](#page-17-1) [\[2,](#page-61-2) [3,](#page-61-3) [7,](#page-61-6) [8\]](#page-61-7)

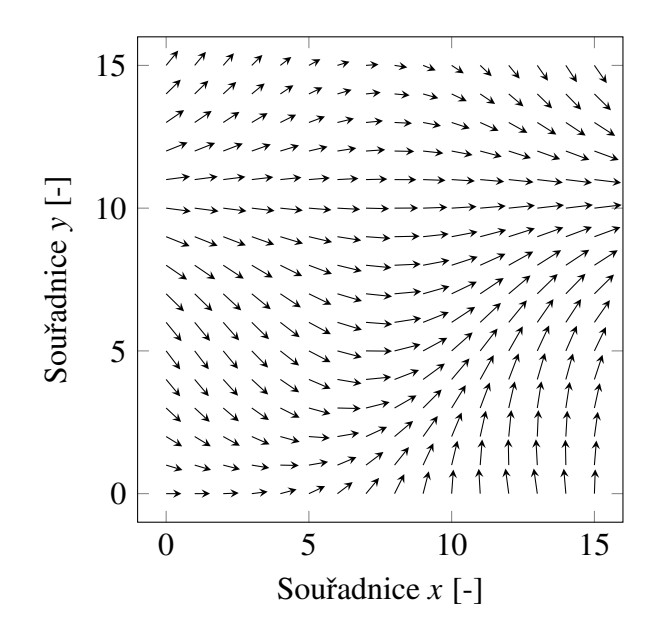

<span id="page-17-1"></span>Obr. 7: Příklad grafu vektorového pole

## <span id="page-18-0"></span>**3 Python: programovací jazyk**

Python je rozšířený programovací jazyk, jehož první verze 0.9.0 byla světu představena v roce 1991 nizozemským programátorem Guido van Rossumem. Dnes je Python spravován americkou neziskovou organizací Python Software Foundation. Jeho hlavní charakteristiky jsou:

- vysokoúrovňový poskytuje vysokou úroveň abstrakce od fungování výpočetní techniky, programátor nemusí přemýšlet nad jednotlivými instrukcemi pro procesor, upřednostňuje se srozumitelnost kódu a rychlost vývoje programu před jeho rychlostí a využitím výpočetního výkonu,
- hybridní/multiparadigmatický programátor může kombinovat různé způsoby, kterými manipuluje s daty a během programu, hlavní dva modely jsou objektově orientované a funkcionální programování,
- interpretovaný program nemusí být kompilován, pro spuštění je potřeba pouze zdrojový kód a program interpretující daný kód (interpret), výhodou je snadné ladění programu, nevýhodou pak pomalejší běh programu,
- multiplatformní díky interpretaci je možné spustit zdrojový kód na široké škále výpočetních platforem, pro které existuje interpret, bez větších zásahů do kódu,
- dynamicky typovaný programátor nemusí definovat typy proměnných, jedna proměnná může během svého života nabýt hodnot rozdílných typů, před během programu se neprovádí statická kontrola typů, typy jsou důležité až při běhu programu,
- automatická správa paměti programátor nemusí žádat výpočetní platformu o volnou paměť a poté ji ručně uvolňovat, přidělování a uvolňování paměti probíhá automaticky na pozadí programu,
- rozsáhlá standardní knihovna možnost využít různorodé funkce a datové struktury bez nutnosti přidávat externí rozšíření,
- bohatý ekosystém přídavných modulů aktivní komunita tvořící volně šiřitelné i komerční moduly, které přidávají nové funkce nebo rozšiřují ty stávající,
- snadná čitelnost kódu,
- jednoduchá syntaxe,
- rychlé intuitivní programování,
- otevřený zdrojový kód. [\[9–](#page-61-8)[13\]](#page-61-9)

Python je kromě obecného programování používán i jako skriptovací jazyk v různých programech a aplikacích, například pro tvorbu rozšíření nebo jednoduchých maker. Python umožňuje využívat kompilované knihovny nízkoúrovňových programovacích jazyků, především C a C++. Tohoto propojení, kdy z Pythonu ovládáme procedury optimalizované pro naši výpočetní platformu, se hojně využívá při výpočetně náročných operacích. Jedná se o jeden z hlavních důvodů, proč se Python v průběhu let stal velmi populárním v oblasti zpracování dat a vědeckého výzkumu. S Pythonem se můžeme setkat v následujících oblastech:

- automatizace,
- vědecké a numerické simulace,
- strojové učení a vidění.
- zpracování a analýza dat,
- vývoj desktopových nebo webových aplikací a her,
- testování. [\[11,](#page-61-10) [12\]](#page-61-11)

## <span id="page-19-0"></span>**3.1 Externí moduly**

Externí Python moduly<sup>[6](#page-19-1)</sup> jsou uloženy ve veřejném repositáři PyPI (Python Package Index). Pro jejich stahování, instalaci a správu slouží univerzální nástroj pip (Package Installer for Python). Pro stažení modulu stačí zadat jeho název do příkazu v příkazové řádce a pip zajistí stažení a instalaci modulu včetně všech jeho závislostí. Alternativou pro pip je nástroj conda, který cílí převážně na vědeckou komunitu používající operační systém Windows. conda nabízí svůj vlastní repositář modulů pro programovací jazyky Python a R. Volně dostupné externí moduly usnadňují vývojářům práci, poskytují přístup k mnoha užitečným funkcím, snižují náročnost vývoje aplikací a zkracují dobu vývoje. Pro technické účely se nejčastěji využívají následující moduly a nástroje:

- numpy rychlé a efektivní datové struktury (matice, případně víceprostorové pole čísel nebo objektů) a funkce pro náročné numerické výpočty, kritické části funkcí jsou psané v programovacích jazycích C, C++ a Fortran,
- scipy funkce a algoritmy pro lineární algebru, optimalizační úlohy, numerickou integraci a řešení soustav lineárních, nelineárních i diferenciálních rovnic, využívá datové struktury z numpy,
- pandas manipulace a analýza tabulkových dat včetně načítání a ukládání dat v různých formátech,
- sympy operace se symbolickými matematickými výrazy, umožňuje symbolické řešení soustav rovnic, derivaci, integraci a následné převedení do Python funkcí pro numerické výpočty,

<span id="page-19-1"></span><sup>6</sup>Označováno také anglickým výrazem *packages*.

- matplotlib tvorba statických, animovaných i interaktivních grafů, vhodné pro prezentaci dat v technických dokumentech i uživatelských rozhraních,
- jupyterlab, notebook a jupyter-book balíček nástrojů pro tvorbu interaktivních dokumentů s výpočty, tabulkami a grafy v editoru běžícím ve webovém prohlížeči, je možné využít i jiné programovací jazyky než Python, například R nebo Julia,
- scikit-learn funkce pro datovou analýzu (klasifikace, regrese, shluková analýza), tvorbu prediktivních modelů a strojové učení,
- tensorflow a pytorch funkce pro tensorové výpočty, strojové učení a vidění, zpracování přirozeného jazyka a tvorbu a trénování neuronových sítí a umělé inteligence,
- opencv-python algoritmy pro strojové vidění a manipulaci s obrázky. [\[14](#page-61-12)[–28\]](#page-62-0)

## <span id="page-21-0"></span>**4 TEX: program, jazyk, formát**

*TEX[7](#page-21-1) (vyslovujeme tech) je volně dostupný systém k vytváření elektronické sazby vysoké kvality. Je vybaven sofistikovaným makrojazykem. TEX vytvořil Donald Knuth v 70. letech minulého století. Přesto se používá i v dnešní době a v mnoha vlastnostech dosud nemá konkurenci.* [\[29,](#page-62-1) s. 3]

Vstupem pro T<sub>E</sub>Xový program<sup>[8](#page-21-2)</sup> je textový soubor. Obsahuje text dokumentu a řídicí sekvence (příkazy, značky, makra), kterými ovlivňujeme sazbu obsahu. T<sub>E</sub>X ve svém základu obsahuje zhruba 300 primitivních řídicích sekvencí, které můžeme skládat do složitějších maker. Aby uživatel před psaním dokumentu nemusel definovat makra pro běžné operace, na které je zvyklý z klasických textových procesorů, existují předdefinované formáty<sup>[9](#page-21-3)</sup>, soubory obsahující definice maker, které můžeme do TEXu načítat. Základní formáty jsou:

- plainT<sub>E</sub>X,
- LAT $EX$ ,
- ConT<sub>E</sub>Xt,
- Csplain,
- OPmac,
- $\bullet$  EncT<sub>E</sub>X,
- $\bullet$  OpT<sub>E</sub>X. [\[31\]](#page-62-2)

Původní program vytvářející zobrazitelnou sazbu se nazývá T<sub>E</sub>X. Převádí textový vstup v podobě .tex souboru do binárního formátu .dvi. Pro zobrazení obsahu .dvi souboru se používají speciální prohlížeče nebo programy, který obsah převedou do jiného, uživatelsky přívětivějšího formátu, například .pdf souboru. [\[30\]](#page-62-3)

Existují i nástavby původního programu, které rozšiřují možnosti makrojazyka nebo umožňují výstup v nových formátech. Základní programy jsou:

- $\bullet$  T<sub>E</sub>X,
- pdfT<sub>E</sub>X umožňuje výstup ve formátu .pdf,
- X<sub>H</sub>T<sub>E</sub>X umožňuje použití Unicode znaků ve vstupním souboru a tvorbu výstupu ve formátu .pdf,
- LuaT<sub>EX</sub> rozšiřuje makrojazyk o skriptovací jazyk Lua, umožňuje použití Unicode znaků ve vstupním souboru a tvorbu výstupu ve formátu .pdf. [\[29\]](#page-62-1)

<span id="page-21-1"></span><sup>7</sup>Slovem TEX můžeme, kromě celého sázecího systému, označovat i jeho komponenty, zmíněný makrojazyk nebo program, který převádí textovou reprezentaci dokumentu do zobrazitelné sazby.

<span id="page-21-3"></span><span id="page-21-2"></span><sup>8</sup>Označováno také anglickým výrazem *engine*.

<sup>9</sup>Označení formát vyplývá z původního využití souborů pro nastavení stylu dokumentu. Dnes dává smysl používat i označení "makrobalík" [\[29,](#page-62-1) [30\]](#page-62-3).

Programy podporující sazbu Unicode znaků jsou výhodné především pro dokumenty v jazycích vyžadujících speciální znaky nebo diakritiku. Při použití programu pdfT<sub>E</sub>X, případně pdfLATEX, je nutné využít balíčky maker umožňující správnou sazbu Unicode znaků. Společně s podporou Unicode znaků programy většinou nabízejí i možnost změnit font sázeného textu.

Aby se běžný uživatel nemusel učit vytvářet makra pro konkrétní T<sub>E</sub>Xový formát a program, nabízí T<sub>E</sub>X, převážně L<sup>A</sup>T<sub>E</sub>X, bohatý ekosystém volně šiřitelných balíčků maker<sup>[10](#page-22-1)</sup>. Uživatel si makra z balíčku přidá pomocí speciálních řídicích sekvencí, které se vkládají na začátek zdrojového souboru. Některé T<sub>E</sub>X distribuce obsahují možnost automatického stažení chybějících balíčku při kompilaci<sup>[11](#page-22-2)</sup> dokumentu.

Většina zmíněných formátů a programů je obsažena v běžných T<sub>E</sub>X distribucích T<sub>E</sub>X Live a MikT<sub>E</sub>X, které obsahují vše potřebné pro tvorbu dokumentů pomocí systému T<sub>E</sub>X. Před samotnou tvorbou dokumentu si uživatel zvolí T<sub>E</sub>X program, formát a zadefinuje přídavné balíčky, které má program načíst. Nejčastěji uživatelé volí formát LAT<sub>E</sub>X a program podporující znaky jejich jazyku a tvorbu .pdf souborů. Uživatelé mohou své dokumenty kompilovat lokálně na svých počítačích nebo pomocí online služeb, například Overleaf. [\[29\]](#page-62-1)

#### <span id="page-22-0"></span>**4.1 Balíčky maker**

Existuje velké množství balíčků maker a pro uživatele je často náročné zvolit, který balíček pro vyřešení dané problematiky použít. Musí si také ohlídat, jestli použité balíčky jsou s sebou kompatibilní. Uživatelé se většinou rozhodují pomocí obsahu dokumentace k danému balíčku, zvyklostem instituce, pro kterou dokument vytvářejí, a radám na internetových fórech.

TEXové programy, balíčky maker, dokumentace a další pomocné nástroje jsou uloženy především v internetovém archivu CTAN (Comprehensive TeX Archive Network), který vznikl kolem let 1992 a 1993. V následujících letech podobný formát archivů převzaly i jiné projekty, například CPAN pro programovací jazyk Perl nebo CRAN pro jazyk R. [\[32\]](#page-62-4)

Velká část balíčků maker využívá externí programy, které se už nacházejí v základní instalaci TEXové distribuce nebo se automaticky přidají při instalaci daného balíčku. Některé velké programy si uživatel musí instalovat sám, například Python nebo Inkscape. Pokud je při kompilaci povoleno volání externích příkazů a programů, může je prostý uživatel nebo tvůrce balíčku využít pomocí maker \write18{...} a \input{|...}. Použití externích programů dovoluje snadné rozšíření funkčnosti LATEXu bez nutnosti psát složité makra nebo zasahovat do zdrojového kódu kompilačního programu.

<span id="page-22-1"></span><sup>10</sup>Označováno také anglickým výrazem *packages*.

<span id="page-22-2"></span><sup>&</sup>lt;sup>11</sup>Spuštění T<sub>E</sub>X programu a následná sazba dokumentu.

#### <span id="page-23-0"></span>**4.2 Tvorba tabulek**

Pro tvorbu jednoduchých tabulek lze využít LAT<sub>EX</sub>ové prostředí tabular. Lze v něm specifikovat zarovnání textu v jednotlivých sloupcích a nastavit svislé i vodorovné okraje. Obsah buněk se vkládá po řádcích, kde se jednotlivé sloupce oddělují znakem &, a konec řádku se značí řídicí sekvencí \\. Pro vytvoření jednoho nebo více okrajů se používá znak | pro svislé okraje a makro \hline pro vodorovné okraje. Následující ukázka kódu [1](#page-23-1) vytvoří příkladnou tabulku se třemi sloupci s vycentrovaným textem a třemi řádkami, viz obrázek [8.](#page-23-2)

```
\begin{tabular }{| c || c c }
\hline
A & B & C \\
\hline \hline
D & E & F \\
G & H & I \\
\end{tabular}
```
Kód 1: Příklad jednoduché tabulky

|  |  | В |   |  |  |
|--|--|---|---|--|--|
|  |  | đ | H |  |  |
|  |  | H |   |  |  |
|  |  |   |   |  |  |

<span id="page-23-2"></span>Obr. 8: Příklad jednoduché tabulky

LATEX nabízí možnosti pro přizpůsobení svého tabulkového prostředí. Můžeme například měnit umístění tabulky na stránce, tloušťku okrajů nebo volný prostor kolem textu v buňce. Do tabulek je možné vkládat popisek a označení, pomocí kterého lze v textu na tabulku odkazovat. Pro tabulky, kde chceme ovládat přesnou šířku sloupců, mít přesnější kontrolu nad jednotlivými buňkami, spojovat více buněk do jedné nebo načítat data z externích souborů, můžeme využít následující balíčky maker:

- array nebo booktabs vylepšení základního tabulkového prostředí,
- tabularx nebo tabulary nástavba array, přidává vlastní tabulkové prostředí,
- longtable automatické rozdělování dlouhých tabulek na více stránek, přidává vlastní tabulkové prostředí,
- multirow spojování buněk ve sloupcích,
- xcolor nebo colortbl nástavba color, umožňuje změnu barvy okrajů a pozadí buněk,
- tabularray nahrazuje většinu předchozích balíčků svou funkčností a uceleností, využívá nových funkcí přidaných v LATEX3 a přidává vlastní tabulkové prostředí,
- nicematrix nástavba array, složité tabulky a matice pomocí systému PGF/TikZ pro tvorbu grafiky,
- csvsimple tvorba tabulek z .csv souborů, využívá PGF/TikZ,
- datatool obsáhlý balíček pro tvorbu tabulek a grafiky z .csv souborů, využívá PGF/TikZ. [\[33](#page-62-5)[–42\]](#page-63-0)

Následující ukázka kódu [2](#page-24-1) obsahuje příklad vizuálně složité tabulky vytvořené prostředím tblr z balíčku maker tabularray. Barvy, styl okrajů a sloučení buněk jsou jednoduše nastaveny předem na začátku prostředí a tělo tabulky poté obsahuje pouze text buněk bez nepřehledných řídicích sekvencí. Výsledná tabulka lze vidět na obrázku [9.](#page-24-2)

```
\begin{tblr }{
    colspec = {|c|[dotted]|[2pt]c|c|[solid]|[dashed]|},
    rowspec = {|Q[cyan 9]||[dotted]|Q[azure 9]|[dashed]|[1pt]Q[blue 9]|},
    cell {1}{1}={ c=2,r=2}{ gray 9}
}
{AB \setminus \DE} & & C \\
           & & F \\
G & H & I \\
\end{tblr}
```
Kód 2: Příklad složité tabulky pomocí balíčku tabularray

|   | AB<br>DE |  | <b>ALC UNK</b><br>٠<br>٠ |
|---|----------|--|--------------------------|
| i |          |  |                          |

<span id="page-24-2"></span>Obr. 9: Příklad složité tabulky pomocí balíčku tabularray

#### <span id="page-24-0"></span>**4.3 Tvorba grafů**

Existují dva způsoby, kterými můžeme do LATEXového dokumentu přidávat grafy, včetně rastrové i vektorové grafiky.

- 1. Využijeme balíčky maker pro tvorbu grafiky přímo ve zdrojovém souboru,
	- výhody autor nemusí opouštět textový editor, možnost tvorby grafiky pomocí matematických vztahů, existence nástavbových modulů pro specializované funkce,
	- nevýhody pomalejší kompilace dokumentu, vyšší spotřeba operační paměti při kompilaci, náročné pro začínající uživatele,
- 2. grafy zpracujeme v externím programu, například Microsoft Excel, LibreOffice Calc, Matlab nebo gnuplot, a využijeme balíčky maker pro vložení grafického materiálu do vygenerovaného dokumentu,
	- výhody možnost využít interaktivní grafické editory, uživatel může použít své každodenní programy, vhodné pro vygenerovaný obsah,
	- nevýhody rozdílný styl dokumentu a vložené grafiky, opakované exportování a přenášení souborů při častých změnách.

#### <span id="page-25-0"></span>**4.3.1 Tvorba grafů uvnitř LATEXu**

První metoda je vhodná pro jednodušší grafiku, diagramy a grafy. Uživatel se před samotnou tvorbou grafiky musí nejdříve seznámit s vybranými balíčky, protože narozdíl od vizuálních editorů, kde uživatel vidí, co zrovna tvoří, je zde tvorba grafických objektů ovládaná pouze pomocí textového popisu a maker. Existují tři hlavní balíčky maker, které tuto funkčnost nabízejí. Zároveň je možné ke každému balíčku načíst další doplňující balíčky pro rozšíření jeho možností.

- pgf, tikz populární balíček pro tvorbu vektorové grafiky pomocí vlastního jazyka TikZ, který se dále převádí do specifikace PGF, balíček je často označován spojením zkratek PGF/TikZ, dokumenty je možné kompilovat programem pdfLATEX,
	- ★ pgfplots nástavba dovolující vytvářet grafy z matematických definic nebo tabulkových dat, nabízí různé předpřipravené druhy grafů a dovoluje využívat externí programy, například gnuplot pro náročné grafy,
- pstricks méně populární, znemožňuje přímou generaci .pdf dokumentů kvůli nekompatibilitě s programem pdfL<sup>AT</sup>EX, řešením je generace .dvi souborů nebo využití dalších balíčků,
	- ★ pst-plot nástavba pro tvorbu grafů, nabízí podobné funkce jako balíček pgfplots, méně uživatelsky přívětivé,
- asymptote balíček umožnující tvorbu grafiky ze zdrojového LATEXového souboru pomocí externího programu Asymptote, program samostatně nabízí generaci obsahu do různých statických i interaktivních formátů, využívá vlastní programovací jazyk pro tvorbu grafiky. [\[43](#page-63-1)[–48\]](#page-63-2)

Následující ukázka kódu [3](#page-25-1) slouží pro vytvoření jednoduchého grafu pomocí balíčku pgfplots. Graf obsahuje dva průběhy matematických funkcí  $y = x$  a  $y = x^2$ , viz obrázek [10.](#page-26-0)

```
\begin{ tikzpicture }
\begin{axis }[
    xlabel={$x$}\,[-]},
    vlabel={svsf-1}.
```

```
legend entries={sxs, sxx^2s},
    width=9cm, height=7cm
]
\addplot{x};
\addplot{x^2};
\end{axis}
\end{tikzpicture}
```
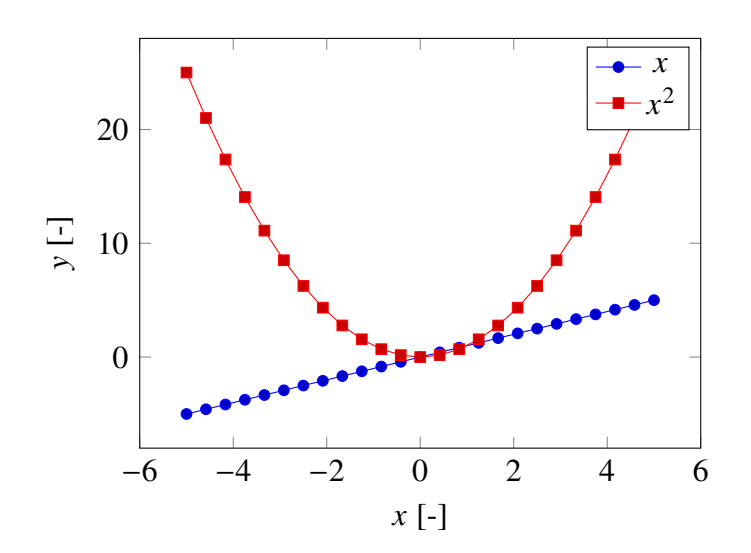

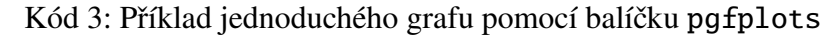

<span id="page-26-0"></span>Obr. 10: Příklad jednoduchého grafu pomocí balíčku pgfplots

Další ukázka kódu [4](#page-26-1) využívá maker z balíčku pst-plot a vytváří podobný graf jako v předchozí ukázce. Můžeme zde vidět, že tento balíček od uživatele vyžaduje nastavení více parametrů pro získání obstojného výsledku. Dále můžeme vidět, že se výchozí nastavení stylu a formátování grafu liší mezi balíčky, například ve stylu okraje nebo značek intervalů, viz obrázek [11.](#page-27-1)

```
\begin{psgraph }[
    xAxisLabel = \{ $x$ | [-] \},yAxisLabel ={$y$ [-]},
   Dx=2, Dy=10,
    0x=-6, 0y=-10,
]( -6 , -10)(6 ,30){9 cm }{7 cm}
\pslegend[rt]{
    \blacksquare\red\rule[1ex ]{2 em }{1 pt} & $x^2$
}
\psplot[linecolor=blue]{-5}{5}{x}\psplot[linecolor=red]{-5}{5}{x dup mul}
\end{psgraph}
```
Kód 4: Příklad jednoduchého grafu pomocí balíčku pst-plot

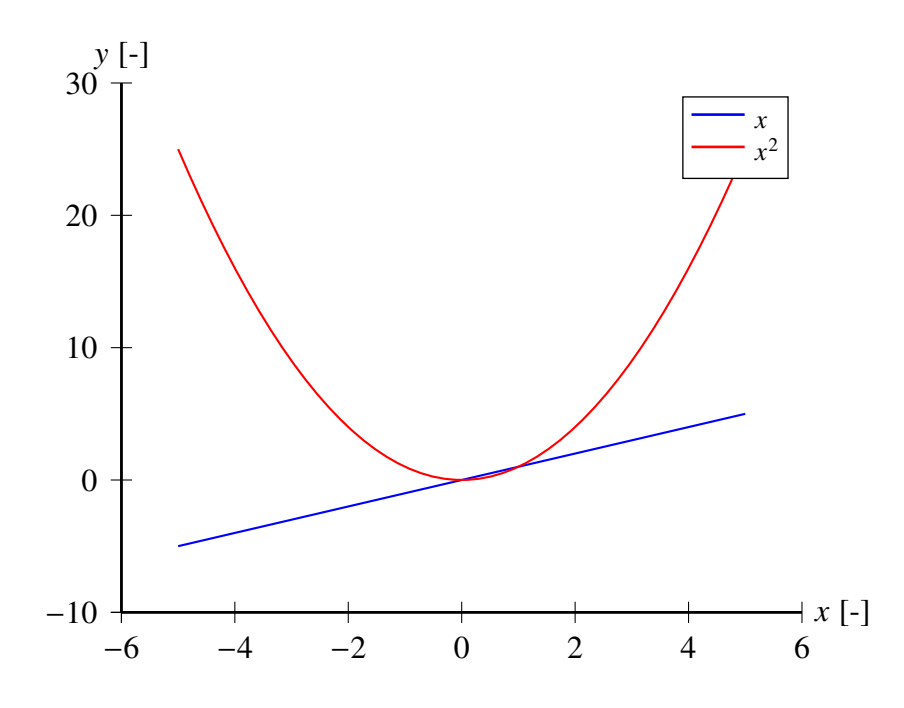

<span id="page-27-1"></span>Obr. 11: Příklad jednoduchého grafu pomocí balíčku pst-plot

#### <span id="page-27-0"></span>**4.3.2 Vkládání grafů z externích programů**

Druhá metoda je vhodná pro všechny druhy grafiky. Autoři většinou zpracovávají svá data v externích programech, které často nabízejí funkce pro tvorbu grafů, například Matlab. Vytvořené grafy se následně ručně nebo automaticky uloží do některého z používaných formátů pro grafický materiál, například .png, .tiff, .jpeg, .svg, .eps nebo .pdf. V tomto případě je pro autora snazší vložit vygenerované grafy přímo do dokumentu než exportovat data do meziformátu a načítat a zpracovávat je pomocí LAT<sub>E</sub>Xových maker. Pro vkládání hotové grafiky do dokumentů existují následující balíčky maker:

- graphics původní balíček umožňující vkládat do dokumentů externí grafiku a manipulovat s ní, přidává základní makra \includegraphics, \rotatebox, \scalebox a \resizebox,
- graphicx nástavba graphics, přidává další možnosti pro definovaná makra,
- svg podpora grafiky v .svg formátu, umožňuje využít externí program Inkscape pro rozdělení textu od grafiky, a tím zajistit jednotný font a velikost písma v dokumentu,
- pdfpages přidávání celých i modifikovaných stránek z jiných .pdf dokumentů,
- media9 vkládání interaktivního obsahu pro čtečky .pdf dokumentů podporující funkce Adobe Reader-9/X,
- embedfile, attachfile(2), navigator přidávání příloh (libovolných souborů) do výsledného .pdf dokumentu. [\[49](#page-63-3)[–57\]](#page-64-0)

## <span id="page-28-0"></span>**5 Způsoby generace obsahu**

Generovat dokumenty z externích dat a výpočtů můžeme pomocí Pythonu a LATFXu dvěma hlavními způsoby, které budou popsány v následujících dvou kapitolách.

#### <span id="page-28-1"></span>**5.1 Generace z Python prostředí**

První způsob generace spočívá v použití Python skriptu, který za nás vytvoří textový soubor a naplní ho řídicími sekvencemi a textem reprezentujícím naše data. Skript může používat lokálně stažená data, například .csv, .xlsx, .ods, .json a .xml soubory, nebo může komunikovat s webovými API[12](#page-28-2) a databázemi.

LATEXové příkazy musíme psát uvnitř Python skriptu, většinou ve formě textových řetězců[13](#page-28-3). Následně pomocí funkcí operujících s textovými objekty (f-string, str.format, str.replace, re.sub) můžeme nahradit dočasné klíče<sup>[14](#page-28-4)</sup> načtenými daty. V ukázce kódu [5](#page-28-5) můžeme vidět názorný příklad, ve kterém pomocí Pythonu vytváříme soubor a vkládáme do něj řídicí sekvence pro vytvoření jednoduchého LATEXového dokumentu. Výsledný obsah vygenerovaného souboru můžeme vidět v ukázce kódu [6.](#page-28-6) [\[58\]](#page-64-1)

```
# Proměnná obsahující textový řetězec.
# [1] představuje dočasný klíč, který bude nahrazen.
template = "Vložené číslo: [1]\n"
# Proměnná s uloženým číslem , které chceme zobrazit.
number = 1989
# Operátor 'with' a funkce 'open' otevře/vytvoří
# soubor a následně ho i zavře.
with open("dokument.tex", "w", encoding="utf8") as f:
    # Funkce 'write' vloží textový řetězec do souboru.
    f.write("\\documentclass{article}\n")
    f.write("\\begin{document}\n")
    # Funkce 'replace' nahradí dočasný klíč za jiný textový řetězec.
    f.write(template.replace("[1]", str(number)))
    f.write("\\end{document}")
```
Kód 5: Vytvoření zdrojového souboru jednoduchého L<sup>AT</sup>EXového dokumentu

```
\documentclass{article}
\begin{document}
Vložené číslo: 1989
\end{document}
```
Kód 6: Zdrojový soubor jednoduchého LATEXového dokumentu

<span id="page-28-4"></span><span id="page-28-3"></span><span id="page-28-2"></span><sup>12</sup>Application Programming Interface – programátorské rozhraní mezi dvěma programy. 13Označováno také anglickým výrazem *strings*.

<sup>14</sup>Sekvence znaků, které programu/skriptu/funkci říkají, kam v textovém řetězci umístit data. Používá se anglický výraz *placeholder*.

Pro převedení zdrojového kódu do čitelné podoby musíme spustit některý z LAT<sub>EX</sub>ových programů a nasměrovat ho na náš nově vytvořený .tex soubor. Můžeme pro to využít Python funkci run z modulu subprocess a program pdfIAT<sub>E</sub>X, který spustíme pomocí konzolového příkazu pdflatex, jak můžeme vidět v ukázce kódu [7.](#page-29-1) Po spuštění skriptu se nám v adresáři vytvoří .pdf soubor obsahující text "Vložené číslo: 1989", viz obrázek [12.](#page-29-2)

```
import subprocess
# Funkce 'run' spustí daný konzolový příkaz.
# Vrácený objekt 'result' obsahuje informace o průběhu programu.
result = subprocess.run(# Příkaz je rozdělený na název programu a jednotlivé argumenty.
    # Argument '-interaction=batchmode' zamezí pozastavení programu
    # při nalezení chyby ve zdrojovém kódu LaTeXového dokumentu.
    ["pdflatex", "-interaction=batchmode", "dokument.tex"],
    capture_output =True , # Zaznamenáme výstup z volaného programu.
    encoding="cp852", # Nastavíme správné kódování znaků výstupu.
    errors="replace", # Neznámé znaky budou nahrazeny otazníkem.
)
```
Kód 7: Spuštění pdfLATEXu pomocí Python skriptu

Vložené číslo: 1989

<span id="page-29-2"></span>Obr. 12: Výsledný dokument vygenerovaný z jednoduchého skriptu

Pokud pro psaní Python skriptů využíváme IDE[15](#page-29-3), přicházíme o zvýraznění a kontrolu syntaxe, případně i o návrhy a doplňování kódu, pro LAT<sub>EX</sub>ové části skriptu. Snižujeme tím svoji rychlost vytváření dokumentu a zvyšujeme šanci na chyby a překlepy.

#### <span id="page-29-0"></span>**5.1.1 Šablonovací systémy**

Pro vytváření složitějších dokumentů je výše popsaný způsob generace nedostačující. LATEXové značky a textové části dokumentu jsou zapletené do funkčních částí Python skriptu. To zhoršuje udržitelnost<sup>[16](#page-29-4)</sup> projektu, především má-li být Python skript využíván pro různé typy dokumentů. Nabízí se řešení, ve kterém rozdělíme text a kód do separovaných souborů a využijeme interní nebo externí Python moduly pro získání šablonovacích funkcí.

Šablonovací systémy se nejčastěji používají u serverového renderování<sup>[17](#page-29-5)</sup> webových stránek, a jsou proto přizpůsobené k práci s .xml/.html semi-strukturovanými soubory. Je ovšem možné je využít i pro generování jiných souborů, v našem případě LAT<sub>E</sub>Xového zdrojového kódu. Systémy se dělí podle možností, které poskytují, na dvě základní skupiny.

<span id="page-29-3"></span><sup>15</sup>Integrated Development Environment – textový editor s rozšířenými funkcemi pro psaní kódu.

<span id="page-29-4"></span><sup>16</sup>ve smyslu rychlosti opravovat chyby a možnosti vytvářet rozšíření

<span id="page-29-5"></span><sup>17</sup>Vypořádání se s podmínkami a cykly uvnitř šablony a nahrazení dočasných klíčů za poskytnutá data.

Do první skupiny spadají jednodušší systémy pracující pouze s nahrazováním dočasných klíčů, například interní Python modul string.Template. Do druhé skupiny patří složitější systémy dovolující zakomponovat do šablony klasické programovací prvky, například podmínky, cykly, filtry a komentáře. Často nabízejí i možnost tvorby vlastních maker nebo kombinovat šablony z více souborů. Některé systémy dovolují spouštět Python příkazy i celé bloky kódu zevnitř šablony. Následující výčet obsahuje výběr externích modulů, které poskytují výše zmíněné funkce. [\[58\]](#page-64-1)

- jinja2,
- django.template,
- mako,
- cheetah3,
- pyratemp. [\[58\]](#page-64-1)

V následujících ukázkách kódu [8,](#page-30-0) [10](#page-31-0) a [12](#page-31-1) lze vidět Python skripty využívající základní funkce šablonovacích systémů jinja2, mako a pyratemp. Skripty v ukázkách se ve svém obsahu téměř neliší. Větší rozdíl můžeme vidět v použitých kontrolních symbolech v šablonách, které jsou ukázány ve výpisech kódu [9,](#page-30-1) [11](#page-31-2) a [13.](#page-32-0)

```
import jinja2
# Otevření souboru se šablonou.
with open("./_jinja2.tex", "r", encoding="utf8") as f1:
    # Vytvoření jinja2 šablony z načteného souboru.
    template = jinja2.Template(f1.read ())
    # Vyrenderování šablony pomocí vložených dat.
    result = template.render(
        text="Rozdělení ocelí podle použití:",
        data = ["konstrukční", "nástrojové"]
    \lambda# Uložení zdrojového kódu LaTeX dokumentu do souboru.
    with open("./jinja2.tex", "w", encoding="utf8") as f2:
        f2.write(result)
```
Kód 8: Generace zdrojového kódu pomocí modulu jinja2

Systém jinja2 využívá ve svých šablonách značky {{...}} pro proměnné a {%...%} pro podmínky a cykly. [\[59\]](#page-64-2)

```
\ documentclass {article}
\begin{document}
{{ text }}
\begin{itemize}
{%- for x in data %}
    \setminusitem {\{x\}}
```

```
{%- endfor %}
\end{itemize}
\end{document}
```

```
Kód 9: Šablona pro modul jinja2
```

```
import mako.template
# Vytvoření mako šablony ze souboru.
template = mako.template.Template(
    filename="./_mako.tex",
    input_encoding ="utf8"
)
# Vyrenderování šablony pomocí vložených dat.
result = template.render(
    text="Rozdělení ocelí podle použití:",
    data = ["konstrukční", "nástrojové"]
)
# Odstranění problému s novými řádky.
result = result.replace("\r\n", "\n")
# Uložení zdrojového kódu LaTeX dokumentu do souboru.
with open("./mako.tex", "w", encoding="utf8") as f:
    f.write(result)
```
Kód 10: Generace zdrojového kódu pomocí modulu mako

Systém mako využívá ve svých šablonách značky \${...} pro proměnné a \% ... pro podmínky a cykly. [\[60\]](#page-64-3)

```
\documentclass{article}
\begin{document}
${text}
\begin{itemize}
% for x in data:
    \item ${x}
% endfor
\end{itemize}
\end{document}
```
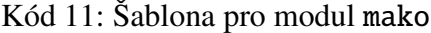

```
import pyratemp
# Vytvoření pyratemp šablony ze souboru.
template = pyratemp.Template(
    filename="./_pyratemp.tex",
    encoding="utf8"
)
# Vyrenderování šablony pomocí vložených dat.
```

```
result = template(
    text="Rozdělení ocelí podle použití:",
    data = ["konstrukční", "nástrojové"]
)
# Uložení zdrojového kódu LaTeX dokumentu do souboru.
with open("./pyratemp.tex", "w", encoding="utf8") as f:
    f.write(result)
```
Kód 12: Generace zdrojového kódu pomocí modulu pyratemp

Systém pyratemp využívá ve svých šablonách značky @!...!@ pro proměnné a <!--(...)--> pro podmínky a cykly. Navíc zde ještě definujeme typ souboru pomocí <!--(set\_escape)--> LaTeX <!--(end)-->. [\[61\]](#page-64-4)

```
\langle!--(set_escape)--> LaTeX \langle!--(end)-->
\ documentclass {article}
\begin{document}
@!text!@
\begin{itemize}
\langle --(for x in data)-->
     \item @!x!@
\left\langle -(-\text{end}\right) - ->
\end{itemize}
\end{document}
```
Kód 13: Šablona pro modul pyratemp

Spuštění výše uvedených skriptů nám vytvoří totožné zdrojové soubory s obsahem viditelným v ukázce kódu [14.](#page-32-1) Po spuštění programu pdfl<sup>z</sup>I<sub>E</sub>X dostaneme totožné .pdf dokumenty, viz obrázek [13.](#page-33-0)

```
\documentclass{article}
\begin{document}
Rozdělení ocelí podle použití:
\begin{itemize}
    \item konstrukční
    \item nástrojové
\end{itemize}
\end{document}
```
Kód 14: Zdrojový LAT<sub>E</sub>Xový soubor vygenerovaný ze šablony

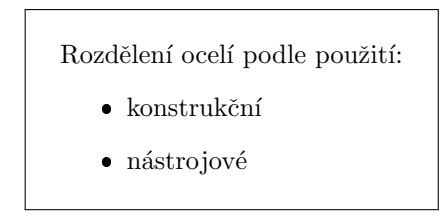

<span id="page-33-0"></span>Obr. 13: Výsledný dokument vygenerovaný ze šablony

Při používání šablonovacích systémů narážíme na problém nekompatibility kontrolních symbolů a značek s LAT<sub>E</sub>Xovým prostředím. Pokud bychom chtěli šablonu dokumentu, například tu v ukázce kódu [9,](#page-30-1) kompilovat pomocí pdfLATEXu bez nahrazení zmíněných značek, program bude hlásit chybu, protože šablonovací značky nejsou platnými LATEXovými makry. Některé šablonovací systémy nabízejí možnost změnit své značky. Toho využijeme pro vytvoření šablony s platnou LAT<sub>E</sub>Xovou syntaxí.

V ukázce kódu [16](#page-34-0) vidíme vytvoření konfigurace pro modul jinja2 a následné použití nové šablony. Na následující ukázce kódu [15](#page-33-1) vidíme šablonu pro tento příklad. Na začátek zdrojového LAT<sub>E</sub>Xového souboru bylo nutné přidat definice prázdných maker \VAR a \BLOCK, které při kompilaci samotné šablony zamezí vzniku chyb. Tyto značky/makra budou přepsány našimi daty při použití šablony pro generaci zdrojového kódu pomocí skriptu v ukázce kódu [16.](#page-34-0) [\[62\]](#page-64-5)

```
\ documentclass {article}
% Definice prázdných maker , abychom mohli
% samotnou šablonu kompilovat bez chyb.
\newcommand {\VAR } [1] { }
\newcommand {\BLOCK } [1] { }
\begin{document}
\VAR{text}
\#{ Ukázka komentáře}
\begin{itemize}
\BLOCK{for x in data}
    \item \VAR{x}
\#{Sem se vloží jednotlivé položky}
\BLOCK{endfor}
\end{itemize}
\end{document}
```
Kód 15: Rozšířená šablona pro modul jinja2 [\[62\]](#page-64-5)

Výsledný dokument při kompilaci šablony lze vidět na obrázku [14.](#page-34-1) Vygenerovaný zdrojový kód nám vytvoří stejný dokument jako v předchozích příkladech, viz obrázek [13.](#page-33-0) Komentáře v šabloně jsou systémem jinja2 vymazány.

```
import os
import jinja2
# Vytvoření konfigurace pro modul jinja2 (nastavení značek).
LaTeX_env = jinja2. Environment (
    # Značky pro cykly a podmínky.
    block_start_string=r"\BLOCK{",
    block_end_string=r"}",
    line_statement_prefix =r"%-",
    # Značky pro proměnné.
    variable_start_string=r"\VAR{",
    variable_end_string=r"}",
    # Značky pro komentáře.
    comment_start_string=r"\#{",
    comment_end_string=r"}",
    line_comment_prefix =r"%#",
    # Odstraňování prázdných řádků.
    trim_blocks =True ,
    # Ošetření pro XML/HTML speciální znaky.
    autoescape =False ,
    # Nastavení výchozího umístění šablon.
    loader=jinja2. FileSystemLoader (os.path.abspath(".")),
)
# Vytvoření jinja2 šablony ze souboru.
template = LaTeX_env . get_template ("_jinja2_env.tex")
# Vyrenderování šablony pomocí vložených dat.
result = template.render(
    text="Rozdělení ocelí podle použití:",
    data = ["konstrukční", "nástrojové"]
)
# Uložení zdrojového kódu LaTeXové dokumentu do souboru.
with open("jinja2_env.tex", "w", encoding="utf8") as f:
    f.write(result)
```
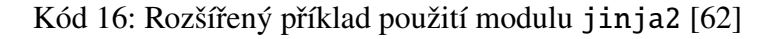

 $#U$ kázka komentáře  $\bullet$  #Sem se vloží jednotlivé položky

<span id="page-34-1"></span>Obr. 14: Výsledný dokument vygenerovaný ze samotné rozšířené šablony

jinja2 a další moduly nabízejí možnost spouštět Python funkce, někdy dokonce i celé bloky kódu. V takových případech už můžeme mluvit o generaci dokumentů z kombinovaného prostředí.

#### <span id="page-35-0"></span>**5.1.2 Specializované Python moduly**

Kromě šablonovacích systémů můžeme využít specializované Python moduly, které řeší problematiku vytváření dokumentů pomocí Pythonu. Nejvýznamnějším je pylatex modul. Nabízí funkce, kterými můžeme volat libovolná makra, vkládat nadpisy i text a přidávat obrázky a grafy. Dokáže spolupracovat s populárními Python moduly numpy a matplotlib, které slouží pro matematické výpočty a vytváření grafů. pylatex hlídá potřebné balíčky maker a při generaci zdrojového kódu je automaticky umístí do souboru, aby kompilace výsledného dokumentu proběhla bez chyb. Po vytvoření zdrojového kódu dokumentu vyhledá pylatex dostupné programy pro kompilaci LATEXových dokumentů a vytvoří výsledný .pdf soubor. Díky otevřenosti a přístupu ke zdrojovému kódu modulu je možné jej rozšiřovat o vlastní funkce. [\[63\]](#page-64-6)

Na ukázce kódu [17](#page-35-1) vidíme, jak vypadá Python skript pro vytvoření našeho vzorového dokumentu, viz obrázek [13.](#page-33-0) Vygenerový LAT<sub>EX</sub>ový zdrojový kód je rozdílný od našich ručně vytvářených šablon. pylatex sám vložil potřebné balíky maker, v tomto případě hlavně fontenc, inputenc a lmodern, které zaručí správné vytváření znaků s diakritikou a zlepší vzhled použitého fontu. Obsah výsledného zdrojového LAT<sub>EX</sub>ového souboru můžeme vidět v ukázce kódu [18.](#page-35-2)

```
import pylatex
# Definice našich dat.
text = "Rozdělení ocelí podle použití:"
data = ["konstrukční", "nástrojové"]
# Vytvoření pylatex dokumentu.
doc = pylatex. Document("pylatex")
# Vložení prostého textu.
doc.append(text)
# Vytvoření bodového výčtu.
with doc.create(pylatex.Itemize()) as itemize:
    # Vložení jednotlivých položek do výčtu.
    for x in data: itemize. add_item(x)
# Vygenerování .tex a .pdf souborů.
doc. generate_pdf ( clean_tex =False)
```
Kód 17: Jednoduchý příklad využití modulu pylatex

```
\documentclass{article}%
\usepackage[T1]{ fontenc}%
\usepackage[utf 8]{ inputenc}%
\usepackage{lmodern}%
\usepackage{textcomp}%
\usepackage{lastpage}%
\begin{document}%
\normalsize%
```

```
Rozdělení ocelí podle použití:%
\begin{itemize}%
\item%
konstrukční%
\item%
nástrojové%
\end{itemize}%
\end{document}
```
#### Kód 18: Zdrojový soubor vygenerovaný modulem pylatex

V ukázce kódu [19](#page-37-0) se nachází příklad využití pokročilejších funkcí modulu pylatex. Vytváříme v něm tři kapitoly, jednu nečíslovanou a dvě číslované, matici a vektor pomocí Python modulu numpy a následně jednoduchý graf pomocí modulu matplotlib.pyplot. Následující výpis představí zajímavé funkce z modulu pylatex, které v ukázce používáme. Každá funkce nabízí řadu volitelných argumentů, kterými můžeme ovlivnit tvorbu LATEXových prvků a celého dokumentu.

- pylatex.Document(...) vytvoří Python objekt, který po čas běhu skriptu ponese informace o našem dokumentu,
- pylatex. Section(...) vytvoří nadpis,
- pylatex.utils.NoEscape(...) vloží do dokumentu text obsahující řídicí sekvence, například makro pro sazbu monofontem<sup>[18](#page-36-0)</sup> \texttt{...},
- pylatex.Matrix(...) vytvoří LAT<sub>E</sub>Xovou reprezentaci vektoru nebo matice,
- pylatex.VectorName(...) vytvoří matematický symbol pro vektor nebo matici,
- pylatex.Math(...) vytvoří LAT<sub>EX</sub>ové prostředí pro sazbu matematických výrazů,
- pylatex.Figure(...) vytvoří plovoucí blok pro vložení grafického materiálu. [\[63\]](#page-64-6)

Pokud bychom udělali inspekci vygenerovaného LAT<sub>E</sub>Xového kódu, všimli bychom si způsobu, kterým pylatex vložil graf do dokumentu. Při generaci uložil graf v .pdf formátu do dočasné složky[19](#page-36-1) a do zdrojového kódu vložil makro \includegraphics[...]{...}, které na daný soubor odkazuje. Podle výchozího nastavení se daný soubor po kompilaci vymaže, takže není možné kompilovat zdrojový soubor LATEXového dokumentu samostatně bez použití Python skriptu. Výsledný zkompilovaný dokument můžeme vidět na obrázku [15.](#page-38-0)

<span id="page-36-0"></span><sup>18</sup>Font, který má stejně široké znaky. Typický pro psací stroje nebo sazbu kódu.

<span id="page-36-1"></span><sup>19</sup>Například C:/Users/.../AppData/Local/Temp/... v operačním systému Windows 10.

```
import pylatex
import numpy
import matplotlib .pyplot
doc = pylatex. Document("pylatex2")
# Kapitola 0: Úvod
with doc.create(pylatex.Section("Úvod", numbering=False)):
    doc.append(pylatex.utils. NoEscape ((
        r"Následující dokument ukáže možnosti modulů \texttt{pylatex},\
        \texttt{numpy} a \texttt{matplotlib.pyplot}.")))
# Kapitola 1: Matice a vektor
with doc.create(pylatex.Section("Matice a vektor")):
    mat = pylatex.Matrix(numpy.matrix ([
        [2, 3, 4], [0, 0, 1], [0, 0, 2]]), mtype="b")
    mat_name = pylatex. VectorName("A")vec = pylatex.Matrix(numpy.array ([[100 , 10, 20]]).T, mtype="b")
    vec_name = pylatex. VectorName ("v")
    result = pylatex.Matrix(mat.matrix * vec.matrix , mtype="b")
    doc.append(pylatex.utils. NoEscape(
        "Mějme matici {} a vektor {}.".format(
            pylatex.Math(inline=True, data=[mat_name]).dumps(),
            pylatex.Math(inline=True, data=[vec_name]).dumps())))
    doc.append(pylatex.Math(data=[mat_name, "='", mat]))doc.append(pylatex.Math(data=[vec_name, "=", vec]))
    doc.append("Jejich vynásobením dostaneme vektor:")
    doc.append(pylatex.Math(data=[mat_name, vec_name, "=", result]))
# Kapitola 2: Graf
with doc.create(pylatex.Section("Graf")):
    matplotlib .pyplot.plot ([0,1,2,3,4,5,6], [15 ,2 ,7 ,1 ,5 ,6 ,9])
    matplotlib .pyplot.xlabel("Veličina $x$ [-]")
    matplotlib .pyplot.ylabel("Veličina $y$ [-]")
    with doc.create(pylatex.Figure(position="htbp")) as plot:
        plot. add_plot (
            width=pylatex.NoEscape(r"0.75\textwidth"),
            bbox_inches ="tight",
            pad_inches =0)
        plot. add_caption (pylatex.utils.NoEscape("Průběh $y=f(x)$"))
doc. generate_pdf ( clean_tex =False)
```
Kód 19: Pokročilá ukázka modulu pylatex [\[63\]](#page-64-6)

## **Úvod**

Následující dokument ukáže možnosti modulů pylatex, numpy a matplotlib.pyplot.

#### **1 Matice a vektor**

Mějme matici **A** a vektor **v**.

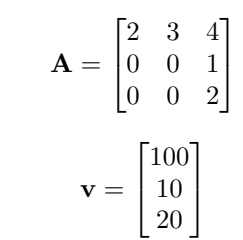

Jejich vynásobením dostaneme vektor:

$$
\mathbf{A}\mathbf{v} = \begin{bmatrix} 310 \\ 20 \\ 40 \end{bmatrix}
$$

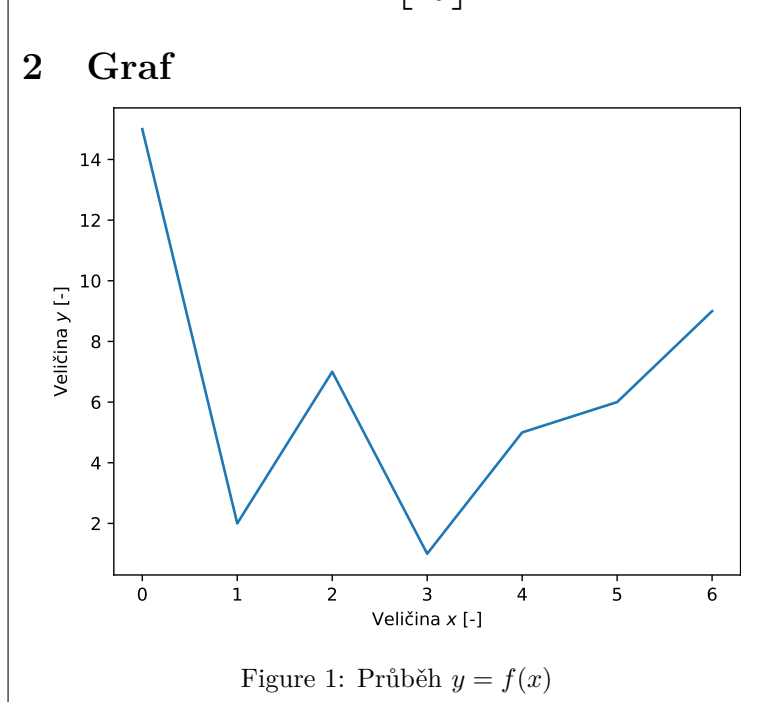

<span id="page-38-0"></span>Obr. 15: Výsledný dokument z pokročilé ukázky modulu pylatex

Jak lze z ukázky kódu [19](#page-37-0) vidět, některé Python funkce operující s L<sup>AT</sup>EXem jsou zbytečně dlouhé a opakují se. Máme zde šanci a prostor pro sloučení často používaných funkcí do našich procedur, například pro operace s maticemi, které poté můžeme využívat i v ostatních projektech.

#### <span id="page-39-0"></span>**5.2 Generace z LATEXového prostředí**

Druhý způsob generace využívá balíčky maker, které nám dovolují psát bloky cizího kódu uvnitř LATEXu a následně tento kód při kompilaci dokumentu spustit a uložit jeho výstup. Kompilaci dokumentu je většinou nutné provést několikrát za sebou. Při první kompilaci se posbírají příkazy a bloky kódu, které se uloží do externího souboru. Následně se zavolá program, který spustí posbíraný kód a zachytí jeho výstup. Při další kompilaci se využije uložený výstup a jeho jednotlivé části se vloží na správná místa do dokumentu tak, jak autor ve zdrojovém LATEXovém souboru specifikoval. Pro vícefázové kompilace existuje nástroj latexmk, který podle konfiguračního souboru dokáže správně sřetězit více kompilací a spouštění programů. Do dokumentu je možné takto přidávat obecné řídicí sekvence, obyčejný text, čísla, rovnice, tabulky a grafy. Pokud blok kódu vygeneruje grafiku, musí se uložit do externího souboru a do zdrojového LATEXové souboru vložit příkaz na její zahrnutí ve výsledném dokumentu.

Balíčky maker nabízející popsané funkce můžeme dělit do dvou základních skupin. Do první skupiny patří balíčky, které nabízejí spouštění externích Python skriptů. Ve druhé skupině jsou balíčky, které dovolují psát Python kód přímo ve zdrojovém LAT<sub>E</sub>Xovém souboru. Následující výpis představí balíčky, které můžeme využít pro generaci obsahu pomocí Pythonu. Jejich vznik mohl být inspirován již existujícími nástroji sweave a knitr, které umožňují použití jazyka R z LAT<sub>E</sub>Xových souborů pro výpočty a tvorbu grafů. [\[64,](#page-64-7) [65\]](#page-64-8)

- runcode nabízí makra pro spouštění libovolných externích programů a skriptů v různých programovacích jazycích (Python, Julia, R, Matlab), umožňuje zobrazovat barevný výpis kódu ze skriptu v dokumentu pomocí balíčku maker minted, komunikace s externími programy může být řešena pomocí Python modulu talk2stat,
- sympytex starý projekt pro Python2 pro symbolické výpočty uvnitř LATEXu pomocí Python modulu sympy,
- python jednoduchý balíček pro spouštění bloků Python kódu s možností načítat obecný kód z externího pomocného souboru,
- pythontex balíček obsahuje široký výběr maker a prostředí pro spouštění, substituci a zobrazování Python kódu, při kompilaci je kód spuštěn pouze v případě, že došlo k jeho změně od poslední kompilace, je možné použít i jiné jazyky, například Octave, Rust nebo JavaScript,
	- $\star$  depythontex nástroj pro nahrazení Python kódu ve zdrojovém LATEXovém souboru pro snadnější sdílení s ostatními lidmi, kteří dokument chtějí kompilovat bez nutnosti mít na počítači nainstalovaný Python interpret,
- hybrid-latex, pylatex podobné jako pythontex, umožňuje v Python kódu vícekrát dosazovat do jedné proměnné a poté využít její historické hodnoty při

substitucích v LATEXu, nabízí kromě Pythonu i spouštění kódu v programech Maple a Mathematica,

- sagetex balíček pro propojení LATEXu a balíčku matematických nástrojů SageMath, který je odnoží Pythonu a jeho výpočetních a vědeckých modulů,
- pythonimmediate balíček na pozadí vytváří obousměrnou komunikaci mezi Pythonem a LATEXem, je proto možné spustit Python kód a zahrnout jeho výstup do dokumentu během jednoho kompilačního cyklu, obousměrná komunikace také umožňuje vytvářet LATEXová makra pomocí Python kódu,
- pyluatex balíček, který během kompilace posílá Python kód do interaktivního Python interpretu, a umožňuje tak dokončení dokumentu během jednoho kompilačního cyklu, funguje pouze v programu LuaLATFX. [\[66](#page-64-9)-74]

Některé z vypsaných balíčku maker lze použít při tvorbě dokumentu v online nástroji Overleaf, který má předinstalovaný Python interpret, spouští LAT<sub>EX</sub>ový program s povolením volat externí příkazy a dovoluje využít vlastní konfigurační soubor pro latexmk. Overleaf omezuje délku trvání kompilace a je obtížné do něj nahrávat externí Python moduly, proto je vhodné kompilaci přesunout na vlastní počítač při výpočetně náročných operacích nebo potřebě využívat široké spektrum externích modulů. [\[75,](#page-65-1) [76\]](#page-65-2)

Pokud bychom chtěli pro generaci využít nerozšířené programy nebo programovací jazyky, pro které nebyly vytvořeny konkrétní balíčky maker, můžeme využít již zmíněné příkazy \write18{...}, \input{|...} a nástroj latexmk a ručně propojit kompilaci dokumentu s naším externím programem.

Při využívání balíčků maker, které spouští kód pomocí externích programů, je nutné mít na paměti bezpečnost našeho systému a nekompilovat dokumenty obsahující bloky kódu z neověřených zdrojů. Útočník může do zdrojového LATEXového souboru ukrýt nežádoucí kód, který se při kompilaci spustí.

#### <span id="page-40-0"></span>**5.2.1 Příklady použití**

Na ukázce kódu [20](#page-40-1) můžeme vidět příklad jednoduché generace dat pomocí Pythonu s využítím balíčku python. Mezi příkazy \begin{python}...\end{python} máme vložený Python kód, který chceme při kompilaci spustit a nahradit ho jeho výstupem. V tomto případě pomocí kódu vytváříme pole mocnin čísla 2 a pomocí funkce print(...) vkládáme výsledek do dokumentu. Výsledný dokument lze vidět na obrázku [16.](#page-41-0) [\[68\]](#page-64-10)

```
\documentclass[12pt,border=5pt,varwidth]{standalone}
\usepackage{python} % Zde načítáme balíček maker.
\begin{document}
Data:
% Využití prostředí 'python ' pro spuštění celého bloku kódu.
```

```
\begin{python} # Zde začíná Python kód.
result = [1]for i in range (10):
    result.append (2**i)
print(result)
\end{python} % Zde končí Python kód.
\end{document}
```
Kód 20: Jednoduchá generace dat v L<sup>AT</sup>EX<sub>u</sub> pomocí balíčku python

<span id="page-41-0"></span>Data: [1, 2, 4, 8, 16, 32, 64, 128, 256, 512]

Obr. 16: Výsledek jednoduché generace dat v L<sup>AT</sup>EXu pomocí balíčku python

V další ukázce kódu [21](#page-41-1) vytváříme podobný příklad pomocí balíčku pythonimmediate. Pro spuštění kódu můžeme využít makro \py{...} nebo prostředí ohraničené příkazy \begin{pycode}...\end{pycode}. V této ukázce zobrazujeme pomocí Pythonu i datum a čas při kompilaci. Výsledný dokument lze vidět na obrázku [17.](#page-42-0) [\[73\]](#page-65-3)

```
\documentclass[12pt,border=5pt,varwidth]{standalone}
% Speciální nastavení balíčku pro spouštění v Overleafu.
\usepackage[abspath ]{ currfile}
\usepackage[
    python - executionPYTHONPATH=pythonimmediate-tex-0.4.0.zip/%
        pythonimmediate -tex -0.4.0/
        python
    },
    args={--mode=unnamed -pipe}
]{ pythonimmediate }
\begin{document}
% Využití makra '\py{..} ' pro spuštění jednoho řádku kódu přímo v textu.
Data: \py{[2**i for i in range(10)]}\ \ \}Datum:
% Využití prostředí 'pycode ' pro spuštění celého bloku kódu.
\begin{pycode}
from datetime import datetime
from pythonimmediate import print_TeX
print_TeX(datetime.now ())
\end{pycode}
\end{document}
```
Kód 21: Generace dat v L<sup>A</sup>T<sub>E</sub>Xu pomocí balíčku pythonimmediate

<span id="page-42-0"></span>Data: [1, 2, 4, 8, 16, 32, 64, 128, 256, 512] Datum: 2023-05-04 16:51:32.386149

Obr. 17: Výsledek generace dat v LATEXu pomocí balíčku pythonimmediate

Balíček pythonimmediate nabízí také možnost definovat LATEXová makra pomocí Python kódu. Příklad využití lze vidět na zkrácené ukázce kódu [22,](#page-42-1) kde v bloku Python kódu vytváříme funkci sumManyArgs, která se převede na odpovídající makro \sumManyArgs.... Funkcí makra je sečíst jednotlivá čísla vložená do složených závorek {...} za makrem. Výsledný dokument lze vidět na obrázku [18.](#page-42-2) [\[73\]](#page-65-3)

```
...
\begin{pycode}
from pythonimmediate import (
    newcommand , peek_next_char , get_arg_str , print_TeX
\lambda@newcommand
# Definice nového makra pomocí speciálních funkcí
# 'peek_next_char ' a 'get_arg_str ', které nám
# dovolují pracovat s argumenty vloženými do makra.
def sumManyArgs (result = 0):# Smyčka přes všechny argumenty začínající složenou závorkou.
    while peek next char () == "{f}":
        # Převod argumentu na číslo a přičtení k celkovému součtu.
        result += int(get_arg_str())print_TeX(str(result ))
\end{pycode}
...
% Použití makra '\sumManyArgs...' definovaného pomocí Pythonu.
$10 + 35 = \sum \langle 10 \rangle {\{35\}} \$1 + 2 + 3 = \sum \name{1}{2}{3}...
```
Kód 22: Definice LAT<sub>E</sub>Xového makra v Pythonu pomocí balíčku pythonimmediate

$$
\begin{array}{|l} 10+35=45 \\ 1+2+3=6 \end{array}
$$

<span id="page-42-2"></span>Obr. 18: Výsledek použití makra z Pythonu pomocí balíčku pythonimmediate

V poslední ukázce kódu [23](#page-43-0) lze vidět použití balíčku maker pythontex s Python modulem sympy. Kód je v ukázce vložen mezi příkazy \begin{sympycode}...\end{sympycode}. Toto prostředí vychází ze základního prostředí pycode a automaticky se v něm načítá Python modul sympy, pomocí kterého vytváříme symbolické proměnné a, b a roznásobujeme výraz  $(a + b)^3$ . V textu výsledek

vyvoláme pomocí makra \sympy{...}, které automaticky převede Python objekt uložený ve vložené proměnné na LATEXovou reprezentaci matematického výrazu. Výsledný dokument lze vidět na obrázku [19.](#page-43-1) [\[69,](#page-64-11) [77\]](#page-65-4)

```
\documentclass[12pt,border=5pt,varwidth]{standalone}
% Načtení potřebných balíčků.
\usepackage[T1]{ fontenc}
\usepackage[utf8]{inputenc}
\usepackage{ pythontex }
\begin{document}
\begin{ sympycode }
# Vytvoření symbolick ých proměnných.
a, b = symbols('a, b")# Roznásobení výrazu '(a+b)^3 '.
result = expand((a + b)**3)\end{ sympycode }
% Vypsání výsledku do dokumentu.
Výsledek: $\sympy{result}$.
\end{document}
```
Kód 23: Symbolické operace v LATEXu pomocí balíčku pythontex a modulu sympy [\[77\]](#page-65-4)

Výsledek: 
$$
a^3 + 3a^2b + 3ab^2 + b^3
$$
.

<span id="page-43-1"></span>Obr. 19: Výsledek symbolické operace pomocí balíčku pythontex a modulu sympy

## <span id="page-44-0"></span>**6 Tvorba prototypu modulu**

Pro modul jsem zvolil název Data2LaTeX, který vyjadřuje možnost modulu přenášet data uživatelů do L<sup>AT</sup>EXového formátu. Název modulu nemá v průběhu vývoje kolizi s žádným jiným názvem existujícího Python modulu nebo LAT<sub>EX</sub>Ového balíčku. Logo na obrázku [20](#page-44-2) obsahuje název modulu a vytvoří se pomocí následujícího LATEXového kódu: \$\Delta\$\texttt{ata2}\LaTeX{}.

<span id="page-44-2"></span>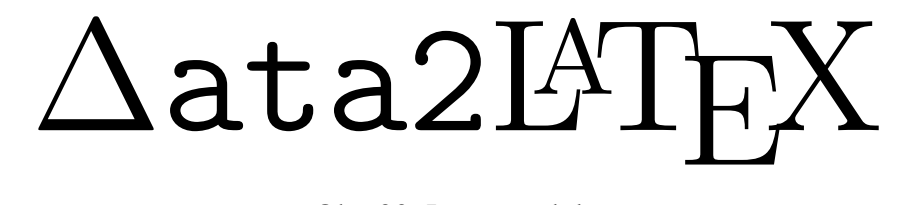

Obr. 20: Logo modulu

#### <span id="page-44-1"></span>**6.1 Výběr technologií**

Pro vytvoření modulu, který bude pomocí Python skriptu generovat a kompilovat LATEXový zdrojový kód, jsem vybral následující technologie:

- Python 3.10,
- TeX formát LATEX, program pdflatex nebo latexmk,
- PyLATEX externí modul, který ulehčuje tvorbu a kompilaci LATEXových dokumentů pomocí Pythonu,
- tabularray balíček maker pro tvorbu tabulek pomocí LATEXu,
- pgfplots balíček maker pro tvorbu grafů pomocí LATFXu.

Externí Python modul PyLAT<sub>EX</sub> byl zvolen kvůli otevřenosti kódu a svým datovým strukturám, pomocí kterých je možné reprezentovat základní LATEXová makra a řídicí sekvence. Základní struktury a objekty lze skládat do větších celků pro vytvoření libovolného dokumentu. Umožňuje také automatickou správu potřebných balíčků maker pro jednotlivé objekty. PyLATEX lze snadno rozšířit o nová uživatelem definovaná LATEXová prostředí a makra, převážně díky autorovu využití objektově orientovaného programování při tvorbě modulu.

Tvorba tabulek většinou probíhá na straně LATEXu pomocí balíčku maker, proto se výběr technologie omezil pouze na obsáhlé balíčky, ze kterých svými možnostmi nejvíce vystupoval právě vybraný tabularray. U grafů byl výběr technologie složitější, protože existuje bohatá nabídka projektů, které umožňují generovat grafiku z LATEXu i z Pythonu. Pro svůj prototyp jsem zvolil generaci grafů pomocí LAT<sub>E</sub>Xových prostředí nabízených v balíčku pgfplots z následujících důvodů:

• balíček maker pgfplots nabízí velké množství funkcí a předpřipravených grafů,

- text ve vygenerovaných grafech má stejný font a velikost jako ostatní text v dokumentu,
- legendy, anotace a popisy os a grafů mohou obsahovat LATEXová makra a využívat načtené balíčky maker,
- LATEXovou konstrukci grafu je možné umístit přímo do hlavního zdrojového .tex souboru, do externího souboru nebo graf zkompilovat separovaně do samostatného .pdf souboru a do hlavního dokumentu ho vložit jako hotový grafický objekt,
- v kombinaci s tabulkami vytvořenými pomocí tabularray je možné vygenerovat pouze jeden .tex soubor, který bude obsahovat všechna prezentovaná data.

#### <span id="page-45-0"></span>**6.2 Rozsah prototypu**

Do prototypu Python modulu jsem se rozhodl implementovat následující funkce, které uživateli umožní tvorbu různorodých prezentací dat, a dovolí tak otestovat modul z funkční stránky i uživatelské přívětivosti.

- Základní prvky tvorba nadpisů a textu, který může obsahovat speciální znaky pro využití LATEXových maker, v této kategorii nebudou implementovány další funkce pro usnadnění formátování textu,
- tabulky generace tabulek z dat uložených v dvourozměrných Python polích, případně v rozšířených datových strukturách numpy.ndarray a pandas.DataFrame z externích modulů, funkce budou nabízet možnosti pro hrubé formátování, například zarovnání textu a čísel v těle tabulky nebo zvýraznění textu v hlavičce,
- grafy generace grafů obsahujících body a čáry pro prezentaci numerických dat uložených ve dvou separovaných polích pro souřadnice  $x$  a y, důležitá je možnost zobrazit více datových sérií s různým formátováním v jednom grafu, funkce budou nabízet větší počet možností pro formátování, například výběr barvy bodů a čar, použití lineárního a logaritmického měřítka nebo nastavení mřížky v těle grafu.

#### <span id="page-45-1"></span>**6.3 Založení projektu**

Pro snadný vývoj externího Python modulu je nutné správně vytvořit strukturu projektu. Následující výčet obsahuje jednotlivé kroky, které byly podstoupeny pro založení projektu, nastavení důležitých parametrů a instalaci potřebných nástrojů.

- 1. Vytvoření repositáře, ve kterém bude probíhat vývoj modulu. Použitá struktura složek a souborů vychází z oficiální Python dokumentace.
	- data2latex/ vrchní složka projektu,
		- ★ LICENSE textový soubor obsahující licenci, která nastavuje pravidla pro použití a šíření modulu – v mém případě svobodná licence MIT, která

neomezuje použití ani šíření za podmínky, že text licence bude distribuován společně s nástrojem využívajícím můj kód [\[78\]](#page-65-5),

- ★ README.md textový soubor ve formátu Markdown obsahující popis modulu, příklady využití, návod k instalaci a další užitečné informace pro uživatele,
- ★ pyproject.toml textový soubor ve formátu TOML (Tom's Obvious Minimal Language) obsahující základní údaje o modulu, aby ho bylo možné nahrát do knihovny modulů PyPI, definují se zde například následující parametry: název, autor, verze, kategorie modulu a závislost na jiných modulech – v mém případě PyL<sup>AT</sup>EX, uvádí se zde také nástroj pro sestavení modulu do šiřitelného balíčku – v mém případě setuptools,
- ★ src/data2latex/ složka src s vnořenou složkou data2latex obsahující kód vyvíjeného modulu,
	- ∗ \_\_init\_\_.py Python soubor, který ze složky vytváří importovatelný modul,
	- ∗ ... zbytek souborů, které tvoří funkčnost modulu, převážně Python skripty,
- ★ tests/ složka obsahující manuální i automatické skripty pro testování správné funkčnosti modulu.
- 2. Vytvoření virtuálního Python prostředí pro lokální instalaci potřebných externích modulů pro vývoj a testování. Virtuální prostředí je výhodné pro oddělení jednotlivých projektů, ve kterých potřebujeme využívat rozdílné verze Pythonu a instalovaných modulů. Pro tvorbu prostředí byl využit nástroj venv.
- 3. Instalace potřebných modulů pro následující činnosti:
	- vývoj pylatex, numpy, pandas, matplotlib,
	- formátování kódu black,
	- tvorba dokumentace sphinx, sphinx-rtd-theme,
	- sestavení a publikace modulu build, twine.
- 4. Nastavení nástroje sphinx pro generaci dokumentace v podobě webové stránky z poznámek a komentářů uložených v kódu. Pro vytvoření správné struktury a konfiguračních souborů slouží přidružený nástroj sphinx-quickstart. Obsah a vzhled dokumentace je definován v Python skriptu ./docs/conf.py, ./docs/\*.rst souborech (ReStructured Text) a případně ve vlastních ./docs/\_static/css/\*.css souborech (Cascading Style Sheets). Pro celkový vzhled webové stránky byl zvolen populární styl *Read the Docs*. [\[79,](#page-65-6) [80\]](#page-65-7)
- 5. Vytvoření pomocných skriptů pro automatizaci častých úkonů. V repositáři lze najít dva takové skripty. První slouží pro mazání dočasných souborů po kompilaci LATEXových dokumentů, generaci dokumentace a sestavení modulu. Druhý usnadňuje převod .pdf dokumentů do .png obrázků, které se posléze vkládají do dokumentace do kapitoly s příklady použití modulu.
- 6. Nastavení verzovacího systému git, pomocí kterého lze ukládat změny v kódu, vracet se ke starším verzím projektu a sdílet kód na Internetu pomocí neplacené webové služby GitHub. Protože modul vytvářím pod svobodnou licencí MIT, ostatní uživatelé mají možnost procházet kód, navrhovat změny a vytvářet své vlastní verze a nástavby. Náhled do repositáře projektu ve webovém rozhraní je možné vidět na obrázku [21.](#page-47-1)

Veškeré materiály, které budou v repositáři uloženy, včetně kódu (názvů proměnných a komentářů) a dokumentace, budou vytvářeny v anglickém jazyce. Jedná se o nepsaný standard, který ulehčuje sdílení kódu se zahraničními uživateli. Pro psaní kódu a správu repositáře budou používány aplikace Visual Studio Code a GitHub Desktop.

| Trolobezka / data2latex Public<br>H                                                                                                    | ∝<br>Pin                                                                             | $\odot$ Unwatch 1 $\star$                                                            | $\frac{1}{6}$ Fork 1<br>☆<br>Star 0                                                      |  |  |  |  |  |
|----------------------------------------------------------------------------------------------------|--------------------------------------------------------------------------------------|--------------------------------------------------------------------------------------|------------------------------------------------------------------------------------------|--|--|--|--|--|
| <sup>1</sup> រៃ Pull requests<br>$\Box$ Projects<br>@ Settings<br><> Code<br>(b) Actions<br>Security<br>$\sim$ Insights<br>$\left( \cdot \right)$<br><b>Issues</b><br>O. |                                                                                      |                                                                                      |                                                                                          |  |  |  |  |  |
| ڡٳ<br>master $\sim$                                                                                                    | <b>P</b> 1 branch $\heartsuit$ 0 tags<br>Add file $\blacktriangledown$<br>Go to file | <> Code -                                                                            | ద్ర<br>About                                                                             |  |  |  |  |  |
| Trolobezka Fix mistakes in readme text                                                                                                    | cb75c44 15 minutes ago                                                               | Package prototype for simple generation<br>of LaTeX tables and plots from scientific |                                                                                          |  |  |  |  |  |
| docs                                                                                                    | Fix mistakes in readme text                                                          | 15 minutes ago                                                                       | data for use in any document.                                                            |  |  |  |  |  |
| examples                                                                                                    | Update description and documentation                                                 | 2 days ago                                                                           | $\mathcal{C}$ trolobezka.github.io/data2latex-docs                                       |  |  |  |  |  |
| src/data2latex                                                                                                    | Clean up after pull request                                                          | 2 days ago                                                                           | pandas-dataframe<br>python<br>table<br>latex<br>python3<br>plotting<br>latex-pdf<br>plot |  |  |  |  |  |
| tests                                                                                                    | Add test for empty input data                                                        | 2 days ago                                                                           | pylatex<br>numpy-arrays<br>numpy-array                                                   |  |  |  |  |  |
| Г٩<br>.gitignore                                                                                                    | Update miscellaneous parts                                                           | last week                                                                            | m<br>Readme                                                                              |  |  |  |  |  |
| М<br><b>LICENSE</b>                                                                                                    | <b>Update LICENSE</b>                                                                | 2 days ago                                                                           | <b>MIT</b> license<br>ত্ৰাত                                                              |  |  |  |  |  |
| М<br><b>README.md</b>                                                                                                    | Fix mistakes in readme text                                                          | 15 minutes ago                                                                       | ☆<br>0 stars                                                                             |  |  |  |  |  |
| М<br>clear.py                                                                                                    | Small changes                                                                        | 4 days ago                                                                           | 1 watching<br>$\odot$<br>ڡٟٶ<br>1 fork                                                   |  |  |  |  |  |
| М<br>pyproject.toml                                                                                                    | Fix mistakes in readme text                                                          | 15 minutes ago                                                                       |                                                                                          |  |  |  |  |  |

<span id="page-47-1"></span>Obr. 21: Repositář ve webové aplikaci GitHub [\[81\]](#page-65-8)

#### <span id="page-47-0"></span>**6.4 Průběh vývoje**

Vývoj modulu začal studiem externího modulu PyLATEX, na kterém je můj prototyp založený. Pro zjištění dostupných funkcí v modulu byla využita online dokumentace. Pro pochopení struktury objektů, které reprezentují LAT<sub>EX</sub>ová prostředí a makra, bylo potřeba procházet zdrojový kód modulu. Společně s PyLATEX modulem byla procházena i dokumentace k vybraným LAT<sub>E</sub>Xovým balíčkům tabularray a pgfplots. Následující výčet popisuje postup vývoje a pořadí, ve kterém byly jednotlivé funkce modulu vytvářeny.

- 1. Vytvoření repositáře a nastavení nástrojů.
- 2. Vytvoření objektu DocumentManager, který spravuje instanci LAT<sub>E</sub>Xového dokumentu a umožňuje k němu přistupovat z ostatních částí kódu. Tento objekt byl inspirován fungováním Python modulu matplotlib.pyplot, ve kterém existují podobné objekty pro správu grafů a jejich jednotlivých částí.
- 3. Vytvoření základních funkcí pro tvorbu dokumentu, vkládání nadpisů a textu, generaci .tex souborů a kompilaci .pdf dokumentů.
- 4. Vývoj funkce table(...) pro generaci tabulek. Po vzoru PyL<sup>AT</sup>EX objektů pracujících se základním tabulkovým prostředím tabular byl vytvořen Python objekt tblr, který reprezentuje stejně pojmenované LATEXové prostředí z balíčku maker tabularray.
- 5. Vývoj funkce plot(...) pro generaci bodových a čárových grafů. Pro implementaci byly využity již existující PyL<sup>AT</sup>EX objekty pro práci s prostředími tikzpicture a axis z LAT<sub>E</sub>Xových balíčků tikz a pgfplots.
- 6. Rozšíření možností objektu DocumentManager pro umožnění generace dokumentů pomocí LATEXové třídy standalone. V dokumentu využívajícím tuto třídu se velikost stránek řídí velikostí jejich obsahu. Výsledkem je dokument s ořezanými stránkami, které je možné vkládat do jiných dokumentů jako grafický materiál.
- 7. Manuální testování modulu a tvorba ukázkových příkladů do dokumentace. Při tomto procesu došlo k objevení chyb, které byly následně opraveny.
- 8. Vytvoření textu, příkladů a obrázků pro úvodní stránku dokumentace. Spuštěním nástroje sphinx byla poté vygenerována složka obsahující zdrojové soubory webové stránky. Pomocí nástroje git a služby GitHub byl založen další repositář, do kterého se uložila vygenerovaná dokumentace. GitHub nabízí možnost publikovat webové stránky uložené ve svých repositářích, čehož zde bylo využito, a dokumentace modulu dostala veřejnou internetovou adresu na doméně github.io. Ukázka dokumentace lze vidět na obrázcích [22](#page-49-0) a [23.](#page-49-1)
- 9. Založení účtu ve službě PyPI a následné sestavení, zabalení a publikace modulu pod názvem data2latex s odkazy na repositář s kódem uloženým ve službě GitHub a online vygenerovanou dokumentaci. [\[82\]](#page-65-9)
- 10. Stažení a instalace modulu přes nástroj pip a otestování funkčnosti publikované verze modulu na jiném počítači. Při testování byly nalezeny další chyby v kódu, které se opravily, a modul byl znovu publikován s vyšším číslem verze.

## Welcome to Data2LaTeX's documentation!

# $\Delta$ ata $2$  $\rm{MT}$

This project is a part of my bachelor thesis which deals with data representation using Python and LaTeX. You can find the source code on my GitHub.

The idea behind this package prototype is that generating LaTeX documents containing scientific data from Python should not be difficult and require many steps. Currently the package supports the creation of simple tables and two types of plots: scatter plots and line plots. The package uses the PyLaTeX package to handle the document creation and compilation process. The main data sources are arrays and data tables from the popular packages numpy and pandas . A major inspiration for the module syntax is the **matplotlib.pyplot** module, which allows plots to be created in a few lines of code. The tables are created using the table environment from the tabulariay package. The plots are created using the  $\frac{t}{kzpicture}$  /  $\frac{ds}{dx}$  environment from the  $\frac{t}{kz}$  /  $\frac{p_{\text{g}}f_{\text{p}}\text{loss}}{p_{\text{g}}f_{\text{p}}\text{loss}}$  package.

#### <span id="page-49-0"></span>Obr. 22: Úvod online dokumentace [\[83\]](#page-65-10)

```
data2latex.finish
        filepath: str = 'document',generate_tex: bool = True,
        compile_tex: bool = True,
        compiler: Literal['pdflatex', 'latexmk'] | None = 'pdflatex'
) \rightarrow None
```
Generate LaTeX source code and compile the document.

- **Parameters:** • filepath (str, optional) - File name or file path without extension, defaults to "document".
	- generate\_tex (bool, optional)  $\overline{I}$ rue for generating .tex file, defaults to True.
	- compile\_tex (bool, optional) True for compiling the document into .pdf file, defaults to True.
	- compiler (Optional[Literal["pdflatex", "latexmk"]], optional) Compiler name, pdflatex could be faster then latexmk, defaults to "pdflatex".

<span id="page-49-1"></span>Obr. 23: Příklad dokumentace pro funkci z modulu [\[83\]](#page-65-10)

## <span id="page-50-0"></span>**7 Návod k použití modulu**

V následující kapitole bude vysvětleno základní použití modulu pro vytvoření ukázkové tabulky a grafu. Tvorba složitějšího dokumentu je ukázána v příloze [I.](#page-68-1)

#### <span id="page-50-1"></span>**7.1 Instalace**

Pro nainstalování modulu je důležité mít na počítači nainstalovaný Python interpret verze 3.10 nebo novější. Modul byl vytvářen ve verzi 3.10. Novější verze 3.11 byla také otestována. Pokud chceme kompilovat dokumenty do .pdf formátu, je potřeba mít nainstalovaný T<sub>E</sub>Xový program pdflatex a nástroj latexmk. Bez T<sub>E</sub>Xového programu bude možné pouze generovat zdrojové . tex soubory. Uvedené programy jsou součástí kompletních distribucí systému TEX, například MiKTEX. Pro zjištění dostupnosti potřebných programů můžeme zadat následující příkazy do příkazové řádky, které nám vypíší informace o nainstalovaných verzích daných programů.

- > python --version
- > pdflatex --version
- > latexmk --version
- > miktex --version

Je také vhodné zkontrolovat aktuálnost nainstalovaných balíčků LATEXových maker, abychom předešli kompilačním chybám. U distribuce MiKTEX se pro toto používá aplikace MiKTeX Console. [\[84\]](#page-65-11)

Modul nainstalujeme pomocí Python nástroje pip, který stáhne soubory z online archivu PyPI a uloží je do složky externích Python modulů. Využijeme pro to příkazový řádek, ve kterém nejprve aktualizujeme pip a poté nainstalujeme modul data2latex. Potřebné příkazy jsou uvedeny na následujících řádcích.

```
> python -m pip install --upgrade pip
> python -m pip install data2latex
```
Pro zobrazení informací o nainstalovaném modulu můžeme využít funkci show nástroje pip. Vypsané údaje budou obsahovat například verzi modulu a jméno autora.

```
> python -m pip show data2latex
```
#### <span id="page-50-2"></span>**7.2 Tvorba tabulky**

Pro generaci tabulky vytvoříme soubor pro Python skript tabulka.py, který otevřeme v libovolném textovém editoru. Hned na prvním řádku skriptu musíme importovat modul pomocí kódu *import data2latex as dtol*, abychom mohli využívat jeho funkce. Modul data2latex je pro tento skript přejmenován na kratší název dtol, který se rychleji píše.

Obsah tabulky bude tvořen ukázkovými daty, která budou obsahovat interval celých čísel od 1 do 9 rozdělený na tři řádky. Čísla budou uložena v polích, které reprezentují jednotlivé řádky. Řádky budou dále vloženy do dalšího pole, které reprezentuje celé tělo tabulky. Pomocí kódu data =  $[[1, 2, 3], [4, 5, 6], [7, 8, 9]]$  vytvoříme popsané dvourozměrné číselné pole.

Pro vytvoření tabulky stačí zavolat funkci table(...) z modulu data2latex, viz kód dtol.table(data), a předat jí naše data. Výchozí nastavení vygeneruje tabulku vycentrovanou na stránce dokumentu, s vycentrovanými čísly v políčkách a bez mřížky.

Na závěr vygenerujeme LATEXový zdrojový kód a zkompilujeme dokument do .pdf formátu pomocí kódu dtol.finish("tabulka"). Do funkce finish(...) vložíme název pro vygenerované soubory. Python skript můžeme spustit pomocí příkazové řádky a příkazu python <cesta ke skriptu>. Pro skript uložený na ploše v operačních systému Windows můžeme použít následující tvar příkazu.

```
> python C:/Users/.../Desktop/tabulka.py
```
Pokud skript proběhne bez chyb, vytvoří se v adresáři, ze kterého příkazy spouštíme, dva soubory: tabulka.tex a tabulka.pdf. V .pdf dokumentu bychom měli najít stejnou tabulku jako na obrázku [24.](#page-51-1) Celý kód z tohoto příkladu je uveden v ukázce kódu [24.](#page-51-2)

$$
\begin{array}{c|cc}\n1 & 2 & 3 \\
4 & 5 & 6 \\
7 & 8 & 9\n\end{array}
$$

<span id="page-51-1"></span>Obr. 24: Tabulka vygenerovaná modulem data2latex

```
import data2latex as dtol
data = [[1, 2, 3], [4, 5, 6], [7, 8, 9]]dtol.table(data)
dtol.finish("tabulka")
```
Kód 24: Skript pro generaci tabulky modulem data2latex

#### <span id="page-51-0"></span>**7.3 Tvorba grafu**

Při tvorbě grafu budeme postupovat stejně jako v předchozím příkladě. Založíme soubor graf.py, otevřeme ho a začneme vytvářet ukázkový Python skript.

Na začátku skriptu opět importujeme modul pomocí kódu import data2latex as dtol a nastavíme LAT<sub>E</sub>Xovou třídu dokumentu na standalone třídu zavoláním funkce

dtol.use\_multi\_page\_standalone() . Toto nastavení není povinné a je zde pouze pro ukázku tvorby přesně ořezaných grafů na samostatných stránkách pro využití v jiných dokumentech.

Vytvoříme dvě číselná pole pro souřadnice  $x$  a  $y$  bodů, které chceme v grafu zobrazit. Do prvního pole vložíme interval celých čísel od 0 do 10 pomocí kódu  $X = [0, 1, 2, 3, 4, 5, 6, 7, 8, 9, 10]$ . Do druhého pole vložíme kódem  $Y = [84, 13, 94, 37, 80, 89, 90, 45, 55, 26, 92]$  stejný počet náhodných celých čísel.

Pro tvorbu grafu využijeme funkci plot(...), do které vložíme naše data a nastavíme základní styl bodů a spojnicové čáry. Pomocí kódu  $\boxed{d_{\text{tol.plot}}(X, Y, line='--", mark='*-') }$ vytvoříme čárový graf se souvislou spojnicí a zvýrazněnými body. Výchozí barva obou grafických objektů je sytě modrá.

Skript dokončíme kódem  $\boxed{\text{dtol}. \text{finish("graf")}}$ . Po úspěšném spuštění skriptu by se měly vytvořit dva soubory: graf.tex a graf.pdf. Vytvořený graf lze vidět na obrázku [25.](#page-52-0) Celý kód z tohoto příkladu je uveden v ukázce kódu [25.](#page-52-1)

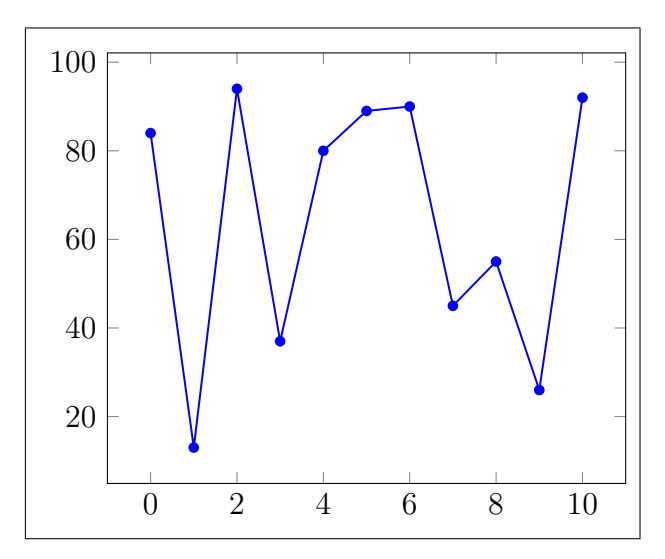

<span id="page-52-0"></span>Obr. 25: Graf vygenerovaný modulem data2latex

```
import data2latex as dtol
dtol. use_multi_page_standalone ()
X = [0, 1, 2, 3, 4, 5, 6, 7, 8, 9, 10]Y = [84, 13, 94, 37, 80, 89, 90, 45, 55, 26, 92]
dtol.plot(X, Y, line="-", mark="")dtol.finish("graf")
```
Kód 25: Skript pro generaci grafu modulem data2latex

## <span id="page-53-0"></span>**8 Dokumentace hlavních funkcí modulu**

Prototyp modulu uživateli nabízí následující funkce:

- gd a gdm přístup k objektům, které obsahují data dokumentu,
- setup, use\_multi\_page\_standalone a use\_one\_page\_standalone nastavení parametrů ovlivňujících generaci dokumentu,
- section a text tvorba základních LATEXových prvků,
- table tvorba tabulek,
- plot tvorba bodových a čárových grafů,
- finish, latex, pdf a reset generace zdrojového souboru a kompilace dokumentu.

Uvedené funkce jsou popsané v online dokumentaci a uživatelé zde mohou zjistit, které vstupní parametry mohou funkcím předat a jaké jsou jejich výchozí hodnoty. V této kapitole budou popsány hlavní a zároveň nejrozsáhlejší funkce table(...) a plot(...). V modulu bychom našli i další pomocné funkce, které ovšem nejsou uživateli na první pohled přístupné.

Na obrázku [26](#page-53-1) lze vidět hierarchii tříd definovaných v modulu. Nalevo jsou umístěné pomocné třídy a protokoly pro práci s datovými strukturami. Napravo je umístěn diagram ukazující vztahy mezi třídami z modulů data2latex a pylatex. Většina tříd vychází ze základní třídy LatexObject definované modulem pylatex, která obsahuje základní proměnné a metody potřebné pro prezentaci všech LATEXových prvků.

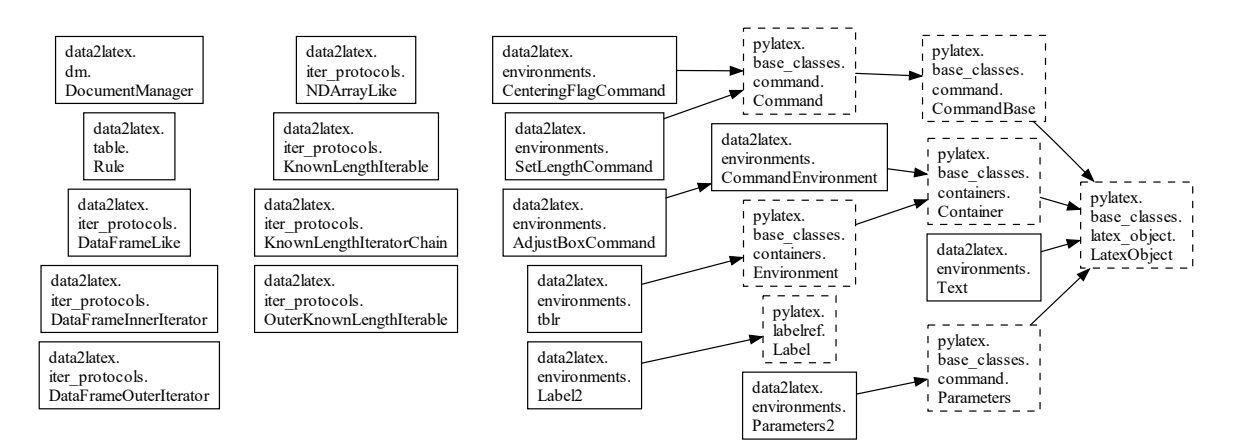

<span id="page-53-1"></span>Obr. 26: Hierarchie tříd v modulu

#### <span id="page-54-0"></span>**8.1 Funkce** data2latex.table(...)

Funkce table(...) slouží pro generaci tabulek ze vstupních dat, které mohou být ve formě dvourozměrného Python nebo numpy pole nebo datové struktury DataFrame z modulu pandas, která připomíná klasickou tabulku dat. Vygenerovaný výstup z funkce je založený na balíčkách maker tabularray, siunitx, adjustbox a float. Při generaci zdrojového .tex souboru se automaticky vloží příkazy na načtení zmíněných balíčků pro zajištění bezproblémové kompilace. V následujícím seznamu jsou popsány všechny vstupní parametry funkce table(...).

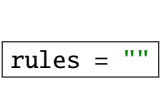

data Jediný povinný parametr, přes který se do funkce vkládají data pro tvorbu tabulky.

rules = "" Speciální kód pro nastavení svislých a vodorovných čar v tabulce. V kódu se využívají symboly "|" a "\_" pro vybrání směru, ve kterém chceme čáry nastavovat, a za nimi následují symboly modifikující čáry vybraného směru. Pro modifikace lze použít symboly "1", "2", "3", "A", "a", "B", "b", "#", "O" a "o". Užitečný je například symbol "#", který do tabulky přidá všechny svislé i vodorovné čáry a vytvoří typickou tabulku s plnou mřížkou.

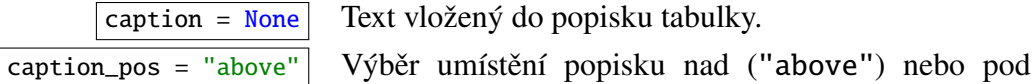

("below") tabulku.

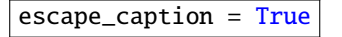

escape\_caption = True Nastavení pro nahrazování speciálních LATEXových symbolů v popisku tabulky, které by mohly způsobovat kompilační chyby. Pokud chceme v popisku využít LATEXová makra, musíme do tohoto parametru vložit hodnotu False.

> na tuto tabulku odkazovat. Může být ve formátu "typ:označení" nebo pouze "označení" a typ bude

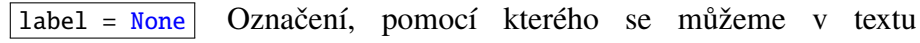

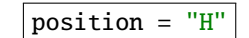

position = "H" Nastavení umístění tabulky na stránce v dokumentu. Povolené hodnoty vycházejí z nastavení IAT<sub>E</sub>Xového plovoucího prostředí table.

automaticky nastaven na hodnotu "table".

center = True Nastavení vodorovného vycentrování tabulky na stránce dokumentu.

#### float\_format =  $"\{:\ 0.3f\}"$  Formát pro převod desetinných čísel na textové řetězce.

Způsob zápisu formátu vychází z použité Python funkce str.format(...). Výchozí hodnota zajistí zobrazení přesně tří desetinných míst. str\_format = "{{{{{{{:s}}}}}}}" Formát pro ošetření textových políček v tabulce. Pokud

se pro zarovnání čísel využívá balíček siunitx, je potřeba všechen text v políčkách vložit do trojice složených závorek. Formát je využíván funkcí str.format(...).

 $str\_convertor = str$  Funkce pro převod neznámých objektů na textové řetězce. Výchozí hodnota odkazuje na základní Python funkci str(...).

str\_try\_number = True Nastavení, které ovlivňuje počítání číslic v jednotlivých políčkách tabulky. Pokud bude vložena hodnota True, funkce se bude snažit převést všechny textové řetězce na čísla a určit jejich šířku, která je důležitá pro správnou funkci balíčku siunitx. Toto nastavení dovoluje mít ve vstupních datech uložená čísla ve formě textových řetězců.

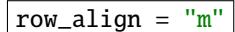

escape\_cells = True Nastavení pro nahrazování speciálních LATEXových symbolů v jednotlivých políčkách tabulky.

col\_align = "c" Nastavení vodorovného zarovnání obsahu v políčkách tabulky. Dostupné jsou obvyklé hodnoty "l", "c" a "r", které obsah zarovnají k levému okraji, na střed nebo k pravému okraji.

> Nastavení svislého zarovnání obsahu v políčkách tabulky. Dostupné jsou obvyklé hodnoty "t", "m" a "b", které obsah zarovnají k hornímu okraji, na střed nebo k dolnímu okraji.

left\_head\_bold = False Nastavení pro zvýraznění políček v prvním sloupci tabulky, který může sloužit jako postranní hlavička tabulky.

left head col align = None Nastavení vodorovného zarovnání obsahu políček v prvním sloupci tabulky.

top\_head\_bold = False Nastavení pro zvýraznění políček v prvním řádku tabulky, který může sloužit jako hlavička tabulky.

top\_head\_col\_align = None Nastavení vodorovného zarovnání obsahu políček v prvním řádku tabulky.

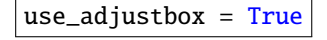

use\_adjustbox = True Nastavení pro ochranu proti přetečení tabulky přes šířku stránky dokumentu. Tabulka se vkládá do prostředí adjustbox, které dovoluje nastavit maximální šířku obsahu. Výsledkem je případné zmenšení tabulky tak, aby nepřekročila šířku stránky.  $\sqrt{\text{use\_simitx}} = \text{True}$  Nastavení vodorovného zarovnávání desetinných čísel podle desetinné tečky. Tabulkové prostředí pro tuto funkci využívá balíček siunitx, který pro správnou funkci potřebuje údaje o počtu číslic v každém sloupci tabulky. Tyto informace se zjišťují při tvorbě jednotlivých políček tabulky heuristickým postupem, ve kterém se počítají číslice ve výsledných textových řetězcích vkládaných do těla tabulky.

dataframe\_column\_names = True Nastavení umožňující převzetí hlaviček sloupců z dat

ve formátu pandas.DataFrame, ve kterém lze pojmenovat jednotlivé sloupce. dataframe\_row\_names = True Nastavení umožňující převzetí hlaviček řádků z dat

ve formátu pandas.DataFrame, ve kterém lze pojmenovat jednotlivé řádky.

#### <span id="page-56-0"></span>**8.2 Funkce** data2latex.plot(...)

Funkce plot(...) slouží pro generaci bodových a čárových grafů ze vstupních dat obsahujících souřadnice bodů. Data musí být rozdělena do dvou polí tak, aby první pole obsahovalo  $x$ -ové souřadnice bodů a druhé pole zase ty  $y$ -ové. Pokud v grafu chceme zobrazit více datových sérií, můžeme vložit pole souřadnic jednotlivých sérií do nového pole, které poté předáme funkci. Styl zobrazení jednotlivých sérií je nastaven pomocí cyklických polí, která jsou použita například pro barvu, průhlednost a typ spojnic a bodů. Vygenerovaný výstup z funkce je založený na balíčkách maker tikz, pgfplots (s rozšířením plotmarks) a float. V následujícím seznamu jsou popsány všechny vstupní parametry funkce plot(...).

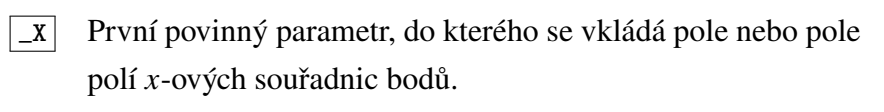

 $\boxed{y}$  Druhý povinný parametr, do kterého se vkládá pole nebo pole polí v-ových souřadnic bodů.

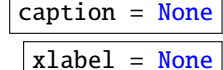

Text vložený do popisku grafu.

Text vložený do popisku  $x$ -ové osy. V textu mohou být použita makra a matematické výrazy.

 $y \text{ label } = \text{None}$  Text vložený do popisku y-ové osy. V textu mohou být použita makra a matematické výrazy.

grid = None Speciální kód pro nastavení svislé a vodorovné mřížky v těle grafu. V kódu se využívají symboly "|", "\_" a "#" pro přidání hlavních svislých a vodorovných čar. Pokud chceme prostor mezi hlavními čarami rozdělit a vytvořit vedlejší mřížku, můžeme za uvedené symboly vložit celé číslo v intervalu 1 až 9, které určí počet přidaných čar.

mode =  $("lin", "lin")$  Nastavení použitého měřítka pro jednotlivé osy. První hodnota určuje měřítko  $x$ -ové osy, druhá hodnota zase té  $y$ -ové. Můžeme zvolit lineární měřítko hodnotou "lin" nebo logaritmické měřítko hodnotou "log".

> legend = None Parametr pro vložení pole textových řetězců, které představují jednotlivé položky v legendě.

legend\_pos = "top right" Nastavení umístění legendy vzhledem k tělu grafu. Dovolené hodnoty odpovídají hodnotám z balíčku pgfplots. Nejdříve se v textovém řetězci uvádí svislá pozice, poté ta vodorovná.

legend\_entry\_align = "c" Nastavení vodorovného zarovnání textu jednotlivých položek v legendě.

Šířka grafu společně s uvedenou LAT<sub>EX</sub>ovou jednotkou.

Výška grafu společně s uvedenou LATEXovou jednotkou.

Nastavení stejného měřítka pro obě osy. Hodnota True zaručí, že prezentovaná data nebudou roztažena nebo smrštěna kvůli rozdílným rozpětím na jednotlivých osách.

Krajní limity  $x$ -ové osy ve tvaru (min, max). Platná je i hodnota "exact", která zaručí automatické určení limitů podle extrémů vložených dat.

Krajní limity v-ové osy ve tvaru (min, max). Platná je i hodnota "exact", která zaručí automatické určení limitů podle extrémů vložených dat.

Nastavení počtu desetinných míst zobrazených při popisu značek na osách. První číslo určuje přesnost pro popisky  $x$ -ové osy, druhé pro popisky y-ové osy.

zerofill = (False, False) Nastavení pro doplnění desetinného rozvoje nulami pro čísla přesnější než nastavená přesnost na dané ose. Parametr očekává dvě hodnoty pro nastavení  $x$ -ové a  $y$ -ové osy.

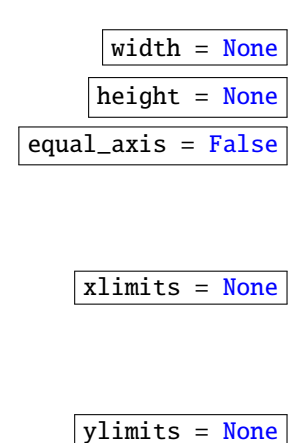

$$
\overline{\text{precision}} = (2, 2)
$$

$$
label = None
$$

graf.

Označení, pomocí kterého se můžeme v textu na tento graf odkazovat. Může být ve formátu "typ:označení" nebo pouze "označení" a typ bude automaticky nastaven na hodnotu "plot".

#### caption\_pos = "below" | Výběr umístění popisku nad ("above") nebo pod ("below")

escape\_caption = True Nastavení pro nahrazování speciálních LATEXových symbolů v popisku grafu.

- position = "H" Nastavení umístění grafu na stránce v dokumentu. Povolené hodnoty vycházejí z nastavení LAT<sub>EX</sub>ového plovoucího prostředí figure.
- center = True Nastavení vodorovného vycentrování tabulky na stránce dokumentu.
	- line = None Nastavení stylu spojnice bodů. Dostupné hodnoty vycházejí z dokumentace balíčku pgfplots. Čtyři hlavní hodnoty jsou "-" pro plynulou spojnici, "--" pro čárkovanou spojnici, "." pro tečkovanou spojnici a "-." pro čerchovanou spojnici. Hodnota None zamezí vykreslování spojnice. Do parametru může být vložen jeden textový řetězec nebo pole, ze kterého bude vytvořeno cyklické pole.

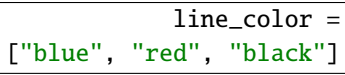

line\_width = "0.75pt" Šířka spojnice společně s uvedenou LATEXovou jednotkou. Do parametru je možné dosadit pole hodnot.

> Barva spojnice ve tvaru trojice celých čísel v intervalu 0 až 255, trojice desetinných čísel v intervalu 0.0 až 1.0, textový řetězec obsahující název definované barvy z balíčku xcolor, nebo šestimístný kód webové barvy začínající znakem "#". Do parametru je možné dosadit pole hodnot. Výchozí hodnota je nastavena na cyklické pole, které opakuje modrou, červenou a černou barvu.

 $\overline{\text{line\_oparity} = 1.0}$  Průhlednost spojnice v rozsahu od 0.0 pro plnou průhlednost do 1.0 pro plnou viditelnost. Do parametru je možné dosadit pole hodnot.

mark = "\*" Nastavení stylu bodů. Dostupné hodnoty vycházejí z dokumentace balíčku pgfplots. Některé styly vytvářejí pouze obrysy, jejichž vlastnosti musí být nastaveny pomocí parametrů mark\_stroke\_\*. Hodnota None zamezí vykreslování bodů. Do parametru je možné dosadit pole hodnot.

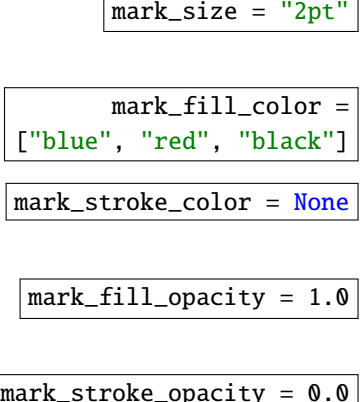

Velikost bodů společně s uvedenou LATEXovou jednotkou. Do parametru je možné dosadit pole hodnot.

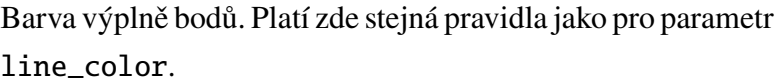

Barva obrysu bodů. Platí zde stejná pravidla jako pro parametr line\_color.

Průhlednost výplně bodů. Platí zde stejná pravidla jako pro parametr line\_opacity.

Průhlednost obrysu bodů. Platí zde stejná pravidla jako pro parametr line\_opacity.

## <span id="page-60-0"></span>**9 Závěr**

Prvním cílem práce bylo provést rešerši způsobů prezentace dat a možností generace LATEXových dokumentů pomocí programovacího jazyka Python. Obě rešerše byly provedeny a výsledky, na kterých později zakládám své praktické řešení, byly sepsány do úvodních kapitol této práce.

Druhým cílem práce bylo navrhnout a implementovat prototyp Python modulu, který usnadní generaci vybraných typů prezentace dat. Modul byl navržen po vzoru externích modulů matplotlib.pyplot a pylatex. Funkčnost modulu jsem omezil na generaci tabulek a bodového a čárového grafu s dostatečným množstvím uživatelského přizpůsobení, aby byl modul použitelný pro skutečné dokumenty. Pro implementaci prototypu byl využit modul pylatex, který již nabízel funkce a objekty pro práci s LATEXem.

Praktickým výsledkem práce je prototyp Python modulu, který byl publikován v archivu modulů PyPI pod názvem data2latex. Zdrojový kód modulu je uložený ve veřejném repositáři pomocí služby GitHub pod svobodnou licencí MIT. Pro modul byla vygenerována dokumentace v podobě webové stránky, do které byly ručně vytvořeny příklady použití implementovaných funkcí table(...) a plot(...). Další vývoj a práce na modulu se mohou zaměřit na:

- přidání funkcí pro tvorbu dalších základních druhů grafů,
- rozšíření funkcí o další nastavení stylu a formátování generovaných objektů,
- vytvoření automatizovaných testů pro důležité funkce v modulu,
- zamyšlení se nad možností rozšířit existující modul pylatex o funkce z tohoto prototypu,
- rozšíření dokumentace o další názorné příklady použití modulu,
- získání názoru na funkčnost a uživatelskou přívětivost modulu od uživatelů využívajících ke své práci kombinaci Pythonu a LATEXu.

## <span id="page-61-0"></span>**Seznam použité literatury a zdrojů**

- <span id="page-61-1"></span>1. FEW, Stephen. *Show Me the Numbers: Designing Tables and Graphs to Enlighten*. 2. vyd. Burlingame (California): Analytics Press, 2012. isbn 978-0-9706019-7-1.
- <span id="page-61-2"></span>2. HARRIS, Robert. *Information Graphics: A Comprehensive Illustrated Reference*. Atlanta (Georgia): Management Graphics, 1999. ISBN 0-19-513532-6.
- <span id="page-61-3"></span>3. TUFTE, Edward. *The Visual Display of Quantitative Information*. 2. vyd. Cheshire (Connecticut): Graphics Press, 2007. isbn 978-1930824133.
- <span id="page-61-4"></span>4. *Matplotlib 3.7.1 documentation: Plot types* [online]. c2012–2023. [cit. 2023-05-26]. Dostupné z: [https://matplotlib.org/stable/plot\\_types/index.html](https://matplotlib.org/stable/plot_types/index.html).
- 5. *Podpora Microsoftu: Dostupné typy grafů v Office* [online]. c2023. [cit. 2023-05-26]. Dostupné z:

[https://support.microsoft.com/cs-cz/office/dostupn%C3%A9-typy](https://support.microsoft.com/cs-cz/office/dostupn%C3%A9-typy-graf%C5%AF-v-office-a6187218-807e-4103-9e0a-27cdb19afb90)[graf%C5%AF-v-office-a6187218-807e-4103-9e0a-27cdb19afb90](https://support.microsoft.com/cs-cz/office/dostupn%C3%A9-typy-graf%C5%AF-v-office-a6187218-807e-4103-9e0a-27cdb19afb90).

- <span id="page-61-5"></span>6. *Volba typu grafu* [online]. [cit. 2023-05-26]. Dostupné z: [https://help.](https://help.libreoffice.org/latest/cs/text/schart/01/choose_chart_type.html) [libreoffice.org/latest/cs/text/schart/01/choose\\_chart\\_type.html](https://help.libreoffice.org/latest/cs/text/schart/01/choose_chart_type.html).
- <span id="page-61-6"></span>7. DOURMASHKIN, Peter; HUDSON, Eric; LIAO, Sen-Ben. Introduction to TEAL; Fields; Review of gravity; Electric field. In: *Physics II: Electricity And Magnetism* [online]. Massachusetts, 2007 [cit. 2023-05-26]. Dostupné z: [https://ocw.mit.edu/courses/8-02-physics-ii-electricity-and](https://ocw.mit.edu/courses/8-02-physics-ii-electricity-and-magnetism-spring-2007/resources/chapter1fields)[magnetism-spring-2007/resources/chapter1fields](https://ocw.mit.edu/courses/8-02-physics-ii-electricity-and-magnetism-spring-2007/resources/chapter1fields).
- <span id="page-61-7"></span>8. ŠLEGER, Vladimír; VRECION, Pavel. *Mathcad: příručka k matematickému programu Mathcad 7* [online]. 2005. [cit. 2023-05-26]. Dostupné z: <http://plarmy.org/cad/mcadprirucka/PriruckaMCAD.pdf>.
- <span id="page-61-8"></span>9. ROSSUM, Guido. *Guido's Personal Home Page* [online]. [cit. 2023-05-18]. Dostupné z: <https://gvanrossum.github.io>.
- 10. *Python Software Foundation: About the Python Software Foundation* [online]. c2001-2023. [cit. 2023-05-18]. Dostupné z: <https://www.python.org/psf/about>.
- <span id="page-61-10"></span>11. *About Python* [online]. c2012-2022. [cit. 2023-05-18]. Dostupné z: <https://pythoninstitute.org/about-python>.
- <span id="page-61-11"></span>12. *Python 3.11.3 documentation: 1. Whetting Your Appetite* [online]. c2001-2023. [cit. 2023-05-18]. Dostupné z: <https://docs.python.org/3/tutorial/appetite.html>.
- <span id="page-61-9"></span>13. *Python 3.11.3 documentation: General Python FAQ* [online]. c2001-2023. [cit. 2023-05-18]. Dostupné z: <https://docs.python.org/3/faq/general.html>.
- <span id="page-61-12"></span>14. *Python Packaging User Guide: Project Summaries* [online]. c2013–2020. [cit. 2023-05-18]. Dostupné z: [https://packaging.python.org/en/latest/key\\_projects](https://packaging.python.org/en/latest/key_projects).
- 15. *Scikit-learn 1.2.2 documentation: scikit-learn: machine learning in Python* [online]. c2007-2023. [cit. 2023-05-18]. Dostupné z: <https://scikit-learn.org>.
- 16. *TensorFlow: What Is It and Why Does It Matter?* [online]. c2023. [cit. 2023-05-18]. Dostupné z: <https://www.nvidia.com/en-us/glossary/data-science/tensorflow>.
- 17. *TensorFlow* [online]. [cit. 2023-05-18]. Dostupné z: <https://www.tensorflow.org>.
- 18. *NVIDIA Data Science Glossary: What is PyTorch?* [online]. c2023. [cit. 2023-05-18]. Dostupné z: <https://www.nvidia.com/en-us/glossary/data-science/pytorch>.
- 19. *PyTorch* [online]. [cit. 2023-05-18]. Dostupné z: <https://pytorch.org>.
- 20. *OpenCV: About* [online]. c2023. [cit. 2023-05-18]. Dostupné z: <https://opencv.org/about>.
- 21. *Anaconda: Free Download* [online]. c2023. [cit. 2023-05-18]. Dostupné z: <https://www.anaconda.com/download>.
- 22. *NumPy* [online]. c2023. [cit. 2023-05-18]. Dostupné z: <https://numpy.org>.
- 23. *NumPy v1.24 Manual: Building from source* [online]. Verze 1.24. c2008-2022. [cit. 2023-05-18]. Dostupné z: <https://numpy.org/doc/stable/user/building.html>.
- 24. *SciPy* [online]. c2023. [cit. 2023-05-18]. Dostupné z: <https://scipy.org>.
- 25. *Pandas: Python Data Analysis Library* [online]. c2023. [cit. 2023-05-18]. Dostupné z: <https://pandas.pydata.org>.
- 26. *SymPy* [online]. c2021. [cit. 2023-05-18]. Dostupné z: <www.sympy.org>.
- 27. *Matplotlib: Visualization with Python* [online]. c2012–2023. [cit. 2023-05-18]. Dostupné z: <https://matplotlib.org>.
- <span id="page-62-0"></span>28. *Project Jupyter: Home* [online]. c2023. [cit. 2023-05-18]. Dostupné z: <https://jupyter.org>.
- <span id="page-62-1"></span>29. OLŠÁK, Petr. *První setkání s TeXem* [online]. 2022. [cit. 2022-11-09]. Dostupné z: <https://petr.olsak.net/tat/aprvni.pdf>.
- <span id="page-62-3"></span>30. OLŠÁK, Petr. *TeX pro pragmatiky: TeX - plainTeX - CSplain - OPmac* [online]. Brno: CSTUG, 2016 [cit. 2022-11-09]. isbn 978-80-901950-1-1. Dostupné z: <https://petr.olsak.net/ftp/olsak/tpp/tpp.pdf>.
- <span id="page-62-2"></span>31. OLŠÁK, Petr. *TeXbook naruby* [online]. 2. vyd. Brno: Konvoj, 2001 [cit. 2023-05-26]. isbn 80-730-2007-6. Dostupné z: <https://petr.olsak.net/ftp/olsak/tbn/tbn.pdf>.
- <span id="page-62-4"></span>32. *CTAN: What is CTAN?* [online]. 2023. [cit. 2023-05-18]. Dostupné z: <https://ctan.org/ctan>.
- <span id="page-62-5"></span>33. *Overleaf, Online LaTeX Editor: Tables* [online]. c2023. [cit. 2023-05-18]. Dostupné z: <https://www.overleaf.com/learn/latex/Tables>.
- 34. TALBOT, Nicola. *CTAN: Package datatool* [online]. 2019. [cit. 2023-05-18]. Dostupné z: <https://ctan.org/pkg/datatool>.
- 35. MITTELBACH, Frank. *CTAN: Package array* [online]. 2022. [cit. 2023-05-18]. Dostupné z: <https://ctan.org/pkg/array>.
- 36. CARLISLE, David. *CTAN: Package tabularx* [online]. 2020. [cit. 2023-05-18]. Dostupné z: <https://ctan.org/pkg/tabularx>.
- 37. CARLISLE, David. *CTAN: Package longtable* [online]. 2021. [cit. 2023-05-18]. Dostupné z: <https://ctan.org/pkg/longtable>.
- 38. OOSTRUM, Pieter van. *CTAN: Package multirow* [online]. 2021. [cit. 2023-05-18]. Dostupné z: <https://ctan.org/pkg/multirow>.
- 39. KERN, Uwe. *CTAN: Package xcolor* [online]. 2022. [cit. 2023-05-18]. Dostupné z: <https://ctan.org/pkg/xcolor>.
- 40. LYU, Jianrui. *CTAN: Package tabularray* [online]. 2023. [cit. 2023-05-18]. Dostupné z: <https://ctan.org/pkg/tabularray>.
- 41. PANTIGNY, François. *CTAN: Package nicematrix* [online]. 2023. [cit. 2023-05-18]. Dostupné z: <https://ctan.org/pkg/nicematrix>.
- <span id="page-63-0"></span>42. STURM, Thomas F. *CTAN: Package csvsimple* [online]. 2023. [cit. 2023-05-18]. Dostupné z: <https://ctan.org/pkg/csvsimple>.
- <span id="page-63-1"></span>43. FEUERSÄNGER, Christian. *CTAN: Package pgf* [online]. 2023. [cit. 2023-05-18]. Dostupné z: <https://www.ctan.org/pkg/pgf>.
- 44. FEUERSÄNGER, Christian. *CTAN: Package pgfplots* [online]. 2021. [cit. 2023-05-18]. Dostupné z: <https://www.ctan.org/pkg/pgfplots>.
- 45. VOSS, Herbert. *CTAN: Package pstricks* [online]. 2022. [cit. 2023-05-18]. Dostupné z: <https://www.ctan.org/pkg/pstricks-base>.
- 46. VOSS, Herbert. *CTAN: Package pst-plot* [online]. 2022. [cit. 2023-05-18]. Dostupné z: <https://www.ctan.org/pkg/pst-plot>.
- 47. BOWMAN, John. *CTAN: Package asymptote* [online]. 2023. [cit. 2023-05-18]. Dostupné z: <https://www.ctan.org/pkg/asymptote>.
- <span id="page-63-2"></span>48. HAMMERLINDL, Andy; BOWMAN, John; PRINCE, Tom. *Asymptote: the Vector Graphics Language: LaTeX usage* [online]. Verze 2.85-27. c2004-2023. [cit. 2023-05-18]. Dostupné z: <https://asymptote.sourceforge.io/doc/LaTeX-usage.html>.
- <span id="page-63-3"></span>49. CARLISLE, David. *CTAN: Package graphics* [online]. 2022. [cit. 2023-05-18].
	- Dostupné z: <https://www.ctan.org/pkg/graphics>.
- 50. CARLISLE, David. *CTAN: Package graphicx* [online]. 2021. [cit. 2023-05-18]. Dostupné z: <https://www.ctan.org/pkg/graphicx>.
- 51. HANISCH, Falk. *CTAN: Package svg* [online]. 2020. [cit. 2023-05-18]. Dostupné z: <https://www.ctan.org/pkg/svg>.
- 52. MATTHIAS, Andreas. *CTAN: Package pdfpages* [online]. 2022. [cit. 2023-05-18]. Dostupné z: <https://www.ctan.org/pkg/pdfpages>.
- 53. GRAHN, Alexander. *CTAN: Package media9* [online]. 2022. [cit. 2023-05-18]. Dostupné z: <https://www.ctan.org/pkg/media9>.
- 54. OBERDIEK, Heiko. *CTAN: Package embedfile* [online]. 2023. [cit. 2023-05-18]. Dostupné z: <https://www.ctan.org/pkg/embedfile>.
- 55. PAKIN, Scott. *CTAN: Package attachfile* [online]. 2016. [cit. 2023-05-18]. Dostupné z: <https://www.ctan.org/pkg/attachfile>.
- 56. OBERDIEK, Heiko. *CTAN: Package attachfile2* [online]. 2019. [cit. 2023-05-18]. Dostupné z: <https://www.ctan.org/pkg/attachfile2>.
- <span id="page-64-0"></span>57. ISAMBERT, Paul. *CTAN: Package navigator* [online]. 2016. [cit. 2023-05-18]. Dostupné z: <https://www.ctan.org/pkg/navigator>.
- <span id="page-64-1"></span>58. *Python Wiki: Templating* [online]. [cit. 2023-01-31]. Dostupné z: <https://wiki.python.org/moin/Templating>.
- <span id="page-64-2"></span>59. *Jinja Documentation (3.1.x): Jinja* [online]. c2007. [cit. 2023-05-18]. Dostupné z: <https://jinja.palletsprojects.com>.
- <span id="page-64-3"></span>60. BAYER, Michael. *Welcome to Mako!* [online]. [cit. 2023-05-18]. Dostupné z: <https://www.makotemplates.org>.
- <span id="page-64-4"></span>61. KOEBLER, Roland. *Simple is better: pyratemp* [online]. 2013. [cit. 2023-05-18]. Dostupné z: <https://www.simple-is-better.org/template/pyratemp.html>.
- <span id="page-64-5"></span>62. ZIEGENHAGEN, Uwe. *Combining LaTeX with Python* [online]. 2019. [cit. 2023-01-31]. Dostupné z: <https://tug.org/tug2019/slides/slides-ziegenhagen-python.pdf>.
- <span id="page-64-6"></span>63. FENNEMA, Jelte. *PyLaTeX 1.3.2 documentation: PyLaTeX* [online]. c2015. [cit. 2023-03-14]. Dostupné z: <jeltef.github.io/PyLaTeX>.
- <span id="page-64-7"></span>64. LEISCH, Friedrich. *Sweave User Manual* [online]. 2022. [cit. 2023-05-18]. Dostupné z: [https://stat.ethz.ch/R-manual/R](https://stat.ethz.ch/R-manual/R-devel/library/utils/doc/Sweave.pdf)[devel/library/utils/doc/Sweave.pdf](https://stat.ethz.ch/R-manual/R-devel/library/utils/doc/Sweave.pdf).
- <span id="page-64-8"></span>65. XIE, Yihui. *Knitr: Elegant, flexible, and fast dynamic report generation with R* [online]. c2001-2023. [cit. 2023-05-18]. Dostupné z: <https://yihui.org/knitr>.
- <span id="page-64-9"></span>66. BAR, Haim. *CTAN: Package runcode* [online]. 2020. [cit. 2023-05-18]. Dostupné z: <https://www.ctan.org/pkg/runcode>.
- 67. MOLTENO, Tim. *CTAN: Package sympytex* [online]. 2014. [cit. 2023-05-18]. Dostupné z: <https://www.ctan.org/pkg/sympytex>.
- <span id="page-64-10"></span>68. EHMSEN, Martin. *CTAN: Package python* [online]. 2021. [cit. 2023-05-18]. Dostupné z: <https://www.ctan.org/pkg/python>.
- <span id="page-64-11"></span>69. POORE, Geoffrey. *CTAN: Package pythontex* [online]. 2021. [cit. 2023-05-18]. Dostupné z: <https://www.ctan.org/pkg/pythontex>.
- 70. BREWIN, Leo Christopher. *CTAN: Package hybrid-latex* [online]. 2018. [cit. 2023-05-18]. Dostupné z: <https://www.ctan.org/pkg/hybrid-latex>.
- 71. PASECHNIK, Dima. *CTAN: Package sagetex* [online]. 2022. [cit. 2023-05-18]. Dostupné z: <https://www.ctan.org/pkg/sagetex>.
- 72. *SageMath: Open-Source Mathematical Software System* [online]. c2005-2023. [cit. 2023-05-18]. Dostupné z: <https://www.sagemath.org>.
- <span id="page-65-3"></span>73. USER202729. *CTAN: Package pythonimmediate* [online]. 2023. [cit. 2023-05-18]. Dostupné z: <https://www.ctan.org/pkg/pythonimmediate>.
- <span id="page-65-0"></span>74. ENDERLE, Tobias. *CTAN: Package pyluatex* [online]. 2023. [cit. 2023-05-18]. Dostupné z: <https://www.ctan.org/pkg/pyluatex>.
- <span id="page-65-1"></span>75. LEES-MILLER, John. *Intro to Docker and how we use it at Overleaf*. 2014. Dostupné také z: <https://jdlm.info/ds-docker-demo>.
- <span id="page-65-2"></span>76. *Fixing and avoiding compile timeouts* [online]. c2023. [cit. 2023-05-18]. Dostupné z: [www.overleaf.com/learn/how](www.overleaf.com/learn/how-to/Fixing_and_avoiding_compile_timeouts)[to/Fixing\\_and\\_avoiding\\_compile\\_timeouts](www.overleaf.com/learn/how-to/Fixing_and_avoiding_compile_timeouts).
- <span id="page-65-4"></span>77. ESSLINGER, Bernhard. *PythonTeX and LaTeX – Familiarize us with PythonTeX in order to build the CrypTool Book: Learning via Samples and Counter Examples* [online]. Verze 1.01. 2022. [cit. 2023-05-18]. Dostupné z: <https://www.cryptool.org/download/ctb/PythonTex-by-Examples.pdf>.
- <span id="page-65-5"></span>78. *Open Source Initiative: The MIT License* [online]. [cit. 2023-05-18]. Dostupné z: <https://opensource.org/license/mit>.
- <span id="page-65-6"></span>79. *Sphinx documentation: Welcome* [online]. c2007-2023. [cit. 2023-05-18]. Dostupné z: <https://www.sphinx-doc.org>.
- <span id="page-65-7"></span>80. *Read the Docs user documentation 9.13.0 documentation: Getting started with Sphinx* [online]. [cit. 2023-05-18]. Dostupné z: [https://docs.readthedocs.io/en/stable/intro/getting-started-with](https://docs.readthedocs.io/en/stable/intro/getting-started-with-sphinx.html)[sphinx.html](https://docs.readthedocs.io/en/stable/intro/getting-started-with-sphinx.html).
- <span id="page-65-8"></span>81. KOKŠTEIN, Richard. *Data2latex: Package prototype for simple generation of LaTeX tables and plots from scientific data for use in any document.* [online]. c2023. [cit. 2023-05-18]. Dostupné z: <https://github.com/Trolobezka/data2latex>.
- <span id="page-65-9"></span>82. KOKŠTEIN, Richard. *Data2latex* [online]. c2023. [cit. 2023-05-18]. Dostupné z: <https://pypi.org/project/data2latex>.
- <span id="page-65-10"></span>83. KOKŠTEIN, Richard. *Data2latex 1.0.5 documentation: Welcome to Data2LaTeX's documentation!* [online]. c2023. [cit. 2023-05-18]. Dostupné z: <https://trolobezka.github.io/data2latex-docs>.
- <span id="page-65-11"></span>84. *Manage your TeX installation with MiKTeX Console* [online]. c2023. [cit. 2023-05-18]. Dostupné z: <https://miktex.org/howto/miktex-console>.

## <span id="page-66-0"></span>**Seznam obrázků**

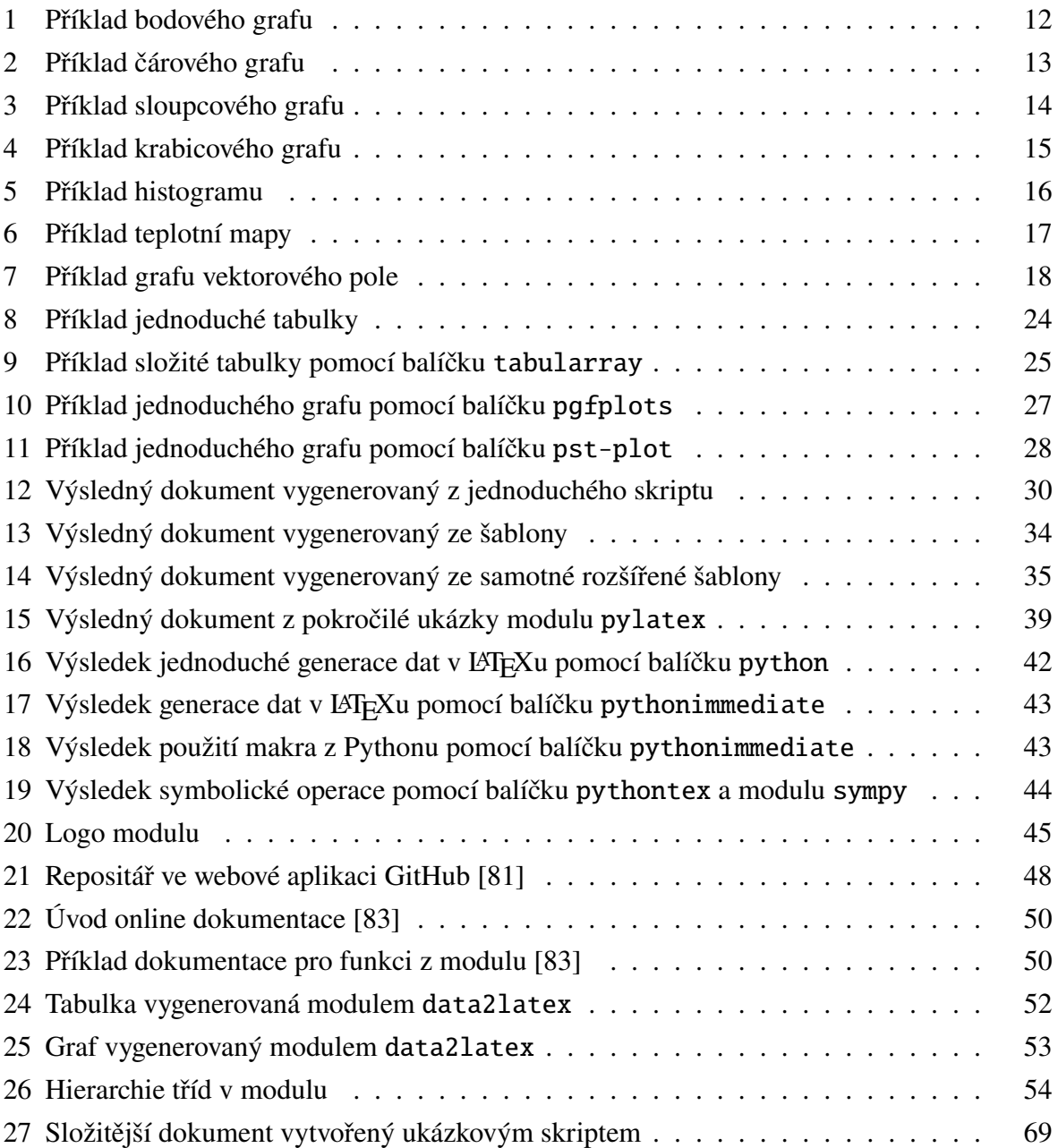

## **Seznam ukázek kódu**

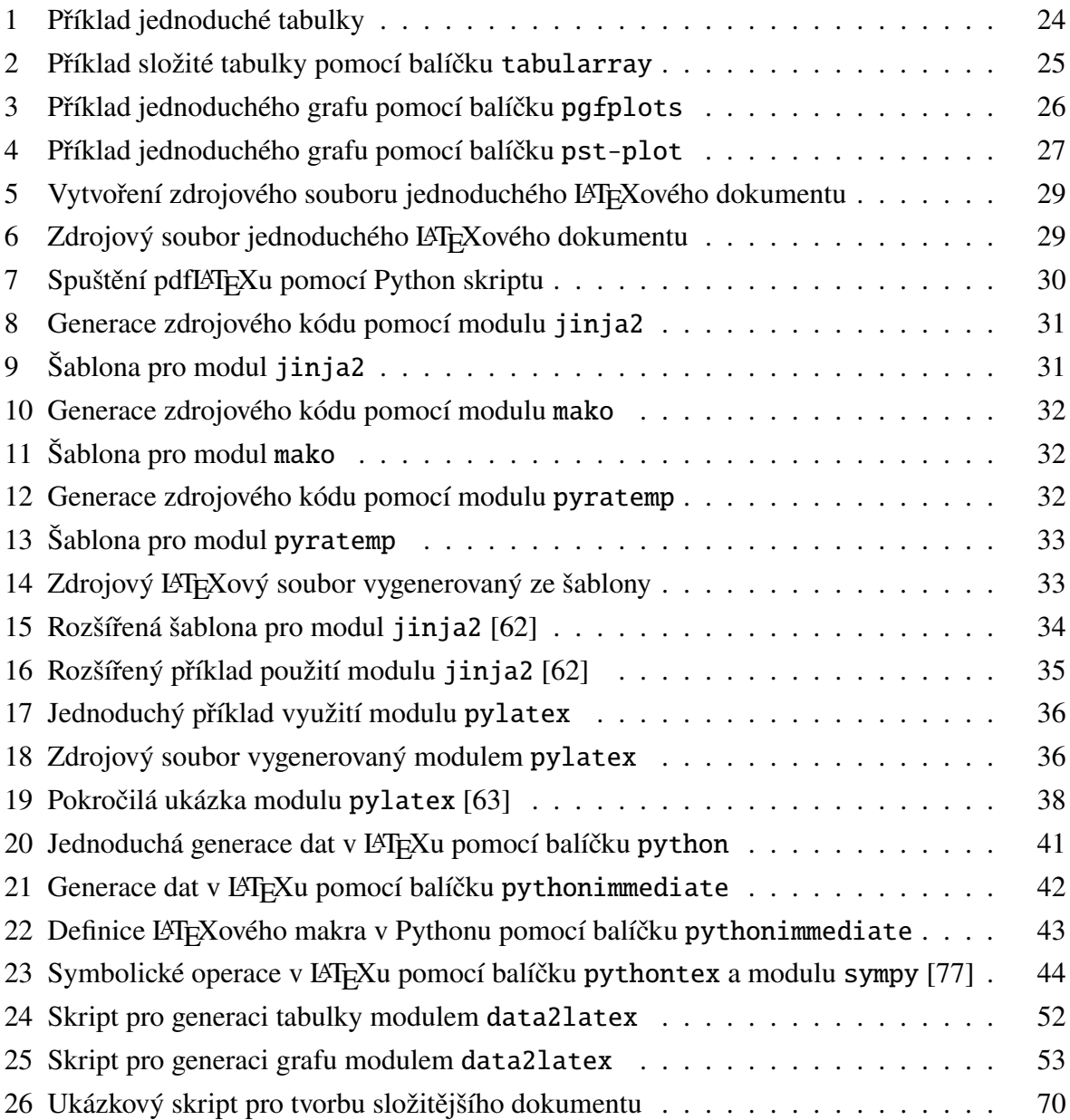

## **Seznam příloh**

<span id="page-67-0"></span>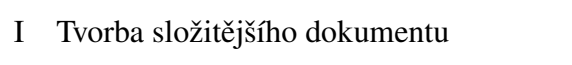

II Repositář projektu se zdrojovým kódem prototypu modulu

## <span id="page-68-1"></span>**Příloha I: Tvorba složitějšího dokumentu**

<span id="page-68-0"></span>V následující ukázce kódu [26](#page-69-0) je umístěn skript pro tvorbu složitějšího dokumentu, který obsahuje nadpis, text, tabulku a graf. Skriptem vytvořený .pdf dokument je zobrazen na obrázku [27.](#page-68-2)

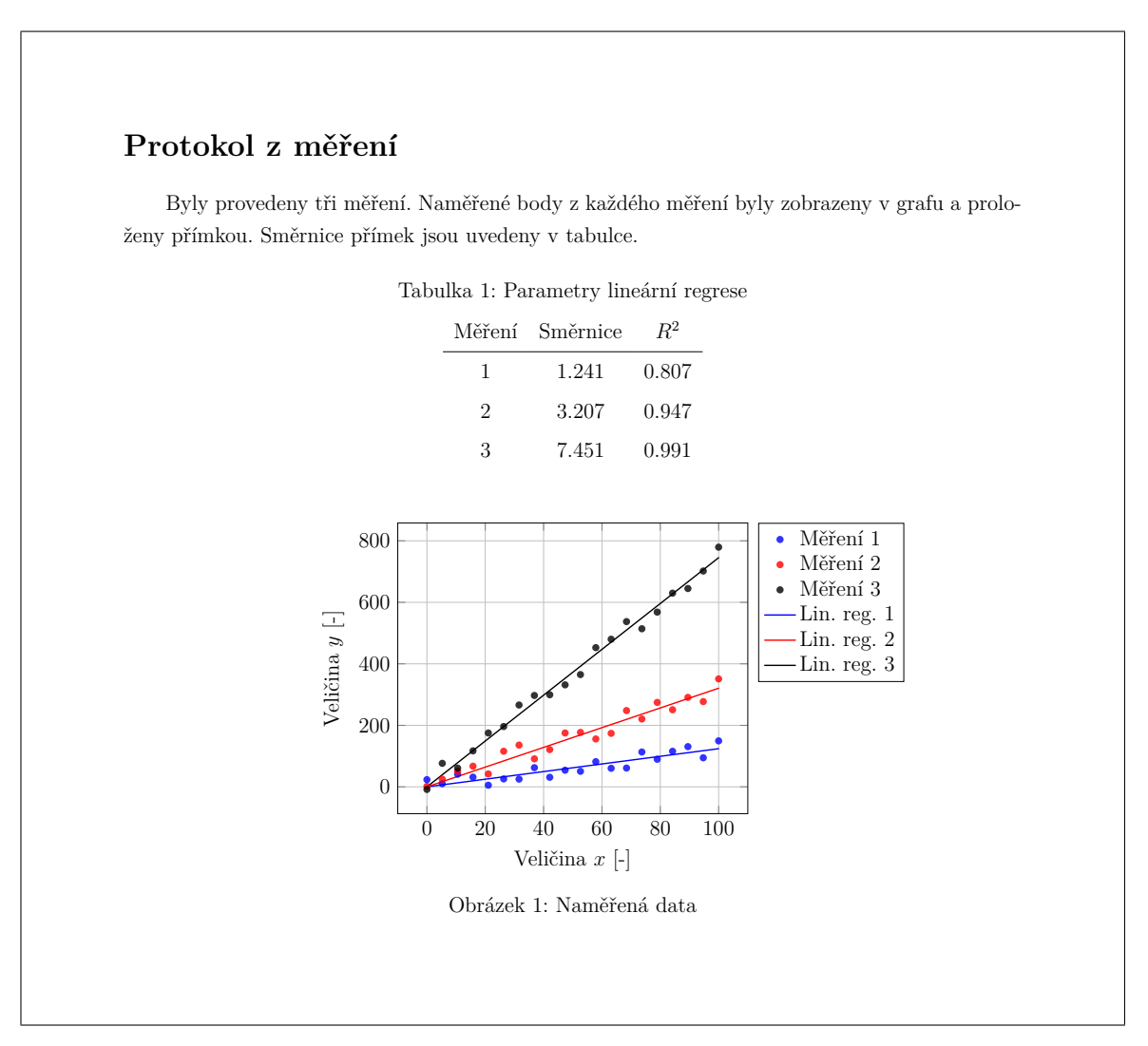

<span id="page-68-2"></span>Obr. 27: Složitější dokument vytvořený ukázkovým skriptem

```
import numpy as np
import data2latex as dtol
import pylatex
# Generace náhodných vstupních dat.
# V praxi bude nahrazeno reálným výpočtem nebo načtením dat ze souboru.
n = 20X = npu. linspace (0, 100, n)Y1 = np.random.uniform(1, 2) * X + np.random.uniform(-30, 30, n)YZ = np.random.uniform(3, 5) * X + np.random.uniform(-35, 35, n)Y3 = np.random.uniform(6, 9) * X + np.random.uniform(-40, 40, n)# Lineární regrese.
a1, \Box, \Box = np.linalg.lstsq(X[:, np.newaxis], Y1, rcond=None)
a2, -1, -1 = np.linalg.lstsq(X[:, np.newaxis], Y2, rcond=None)a3, -, -, - = np.linalg.lstsq(X[:, np.newaxis], Y3, rcond=None)
X1r = np.array([np.min(X), np.max(X)])Ylr1 = a1 * XlrYlr2 = a2 * XlrYlr3 = a3 * XlrR1 = np.correct(X, Y1)[0, 1] ** 2R2 = np.correct(X, Y2)[0, 1] ** 2R3 = np.correct(X, Y3)[0, 1] ** 2# Tvorba LaTeXového dokumentu.
# Pomocí balíčku babel nastavíme české označení tabulek a grafů.
dtol.gd (). packages.add(pylatex.Package("babel", ["english", "czech"]))
dtol.section("Protokol z měření")
dtol.text (("Byly provedeny tři měření. Naměřené body z každého "
           "měření byly zobrazeny v grafu a proloženy přímkou. "
           "Směrnice přímek jsou uvedeny v tabulce."
          ), escape=False)
dtol.table ([["Měření", "Směrnice", "$R^2$"],
            ["1", a1[0], R1],
            ["2", a2[0], R2],
            ["3", a3[0], R3]],
           "_2", "Parametry lineární regrese", escape_cells=False)
dtol.plot ([X, X, X, Xlr, Xlr, Xlr], [Y1, Y2, Y3, Ylr1, Ylr2, Ylr3],
          "Naměřená data", "Veličina $x$ [-]", "Veličina $y$ [-]", "#",
          mark = ["*", "*", "*", None, None, None],
          line =[None , None , None , "-", "-", "-"],
          legend =["Měření 1", "Měření 2", "Měření 3",
                  "Lin. reg. 1", "Lin. reg. 2", "Lin. reg. 3"],
          mark_fill_opacity =0.8 ,
          legend_pos="outer north east",
          legend_entry_align ="l")
dtol.finish("ukazkovy_dokument")
```
Kód 26: Ukázkový skript pro tvorbu složitějšího dokumentu